#### Міністерство освіти і науки України Національний технічний університет «Дніпровська політехніка»

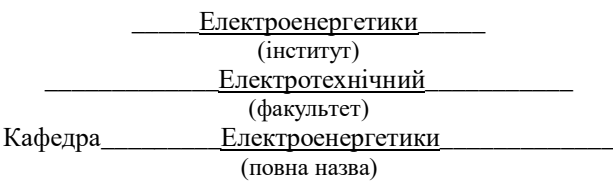

# **ПОЯСНЮВАЛЬНА ЗАПИСКА**

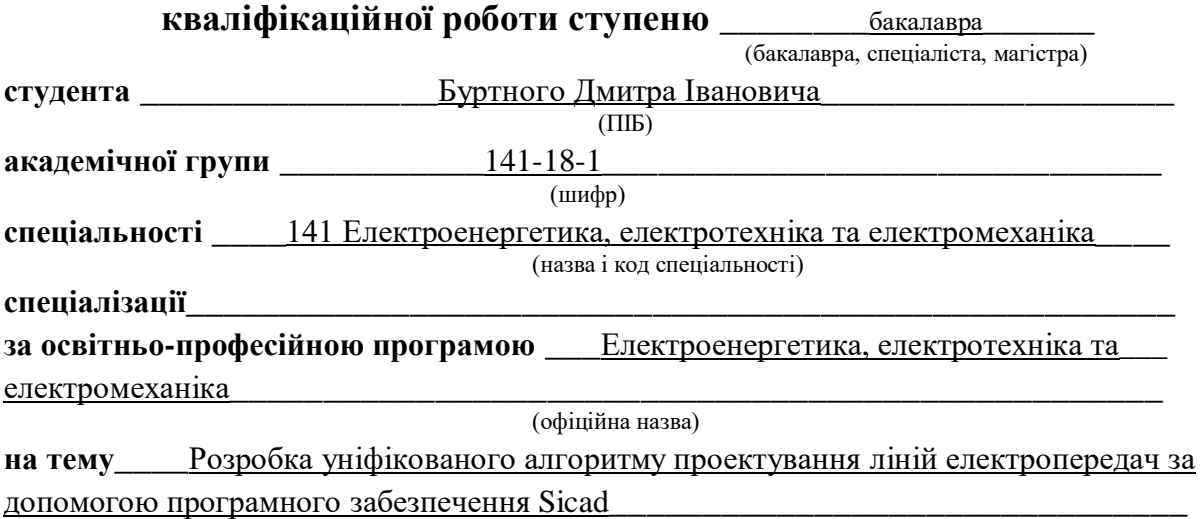

(назва за наказом ректора)

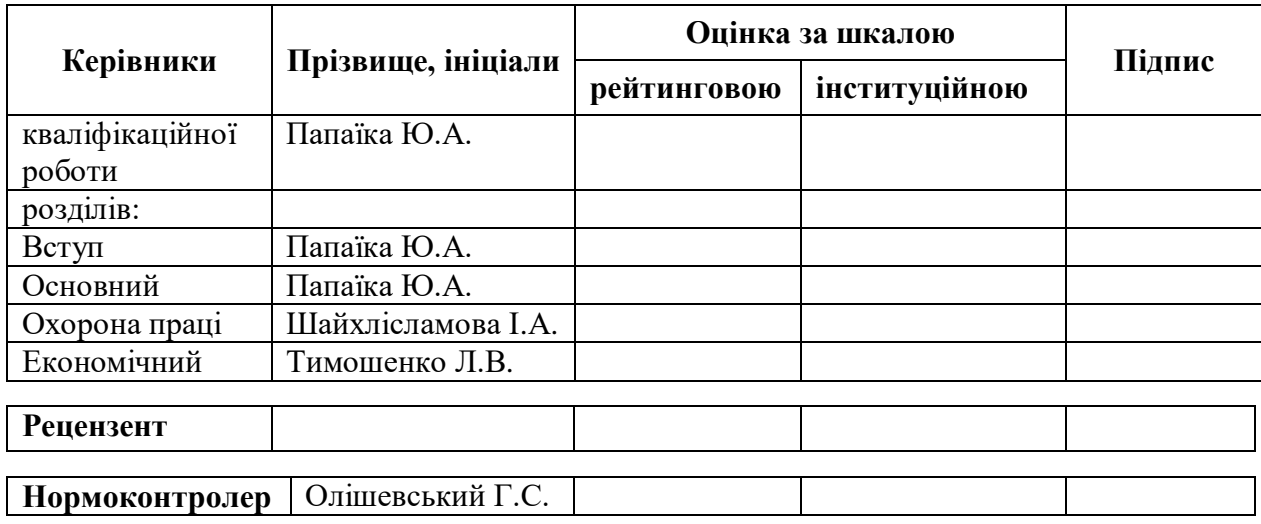

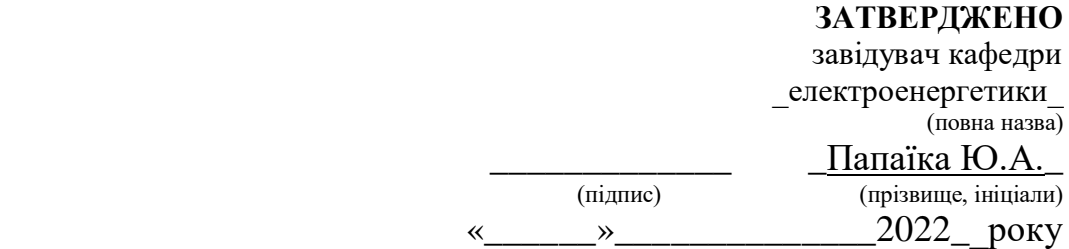

## **ЗАВДАННЯ**

**на кваліфікаційну роботу ступеня**\_\_\_бакалавра\_\_\_\_

(бакалавра, спеціаліста, магістра)

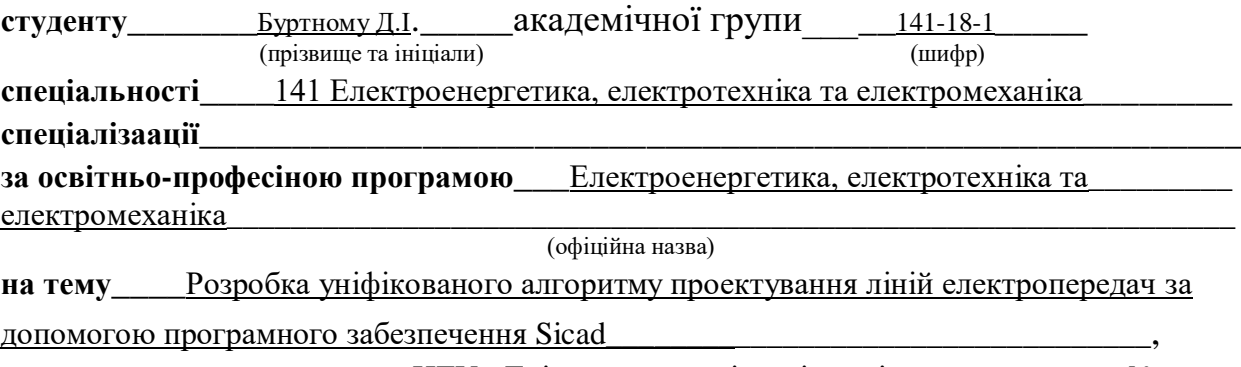

затверджену наказом ректора НТУ «Дніпровська політехніка» від \_\_\_\_\_\_\_\_\_\_\_\_\_№

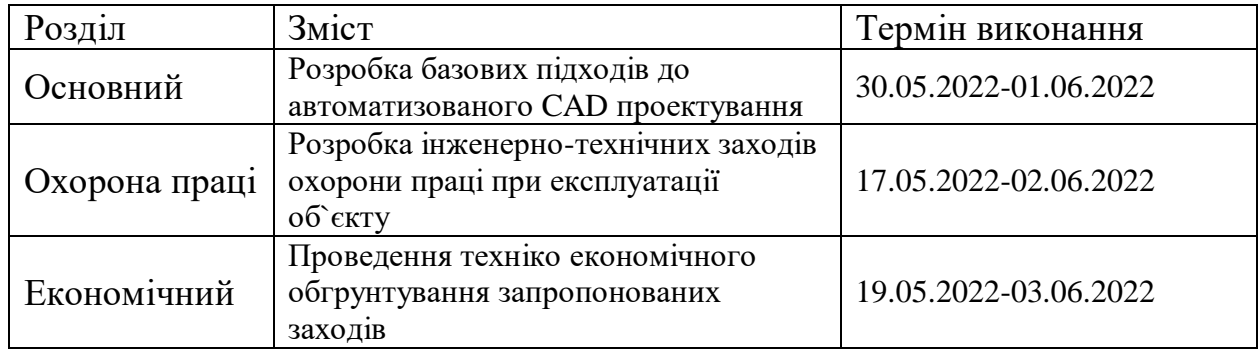

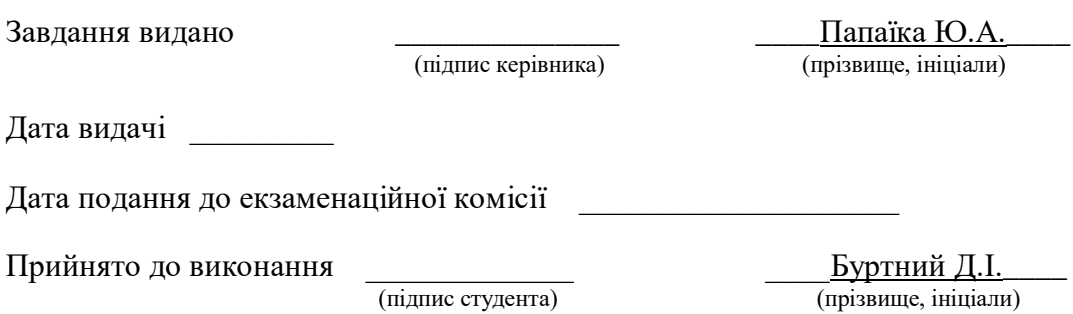

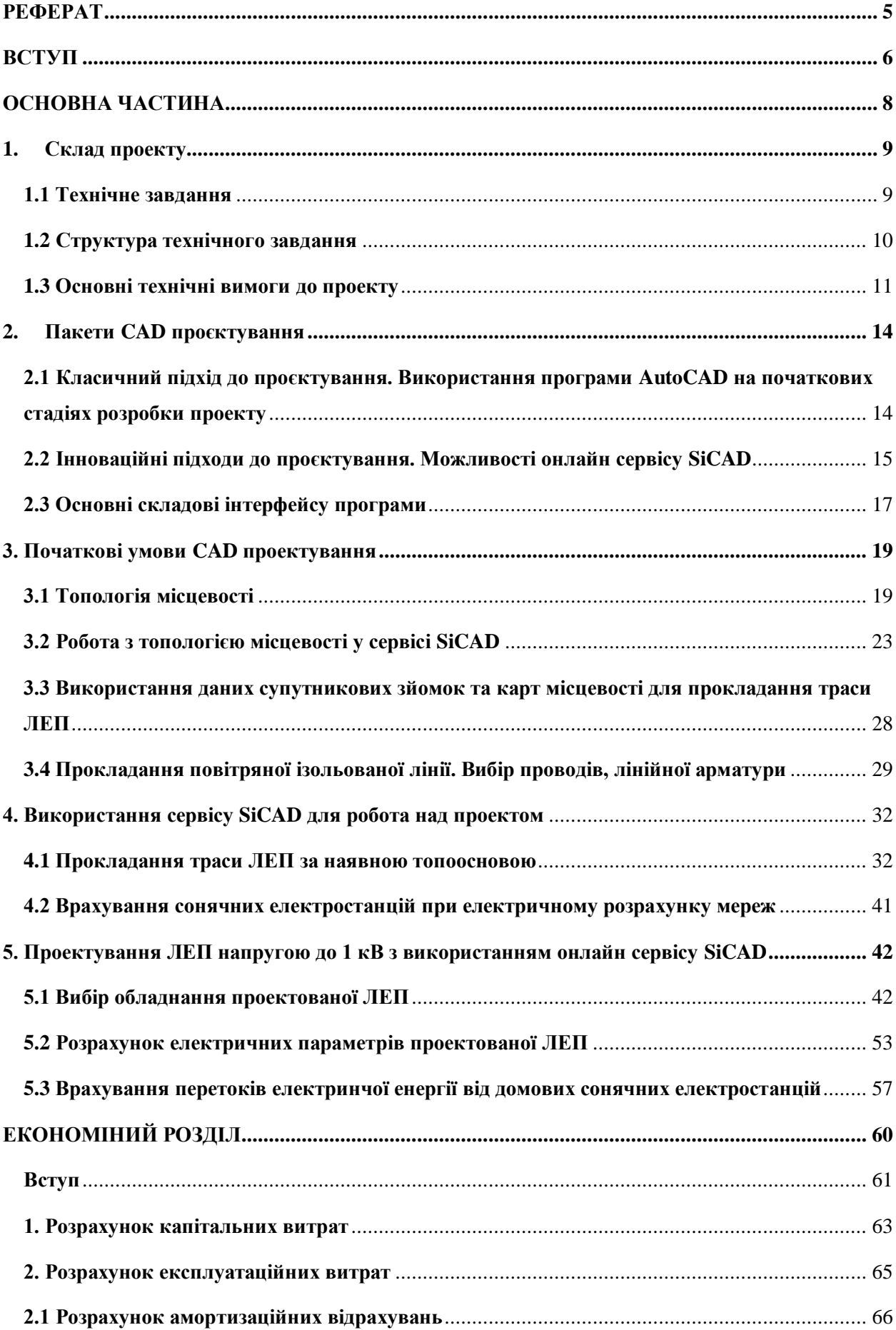

### **ЗМІСТ**

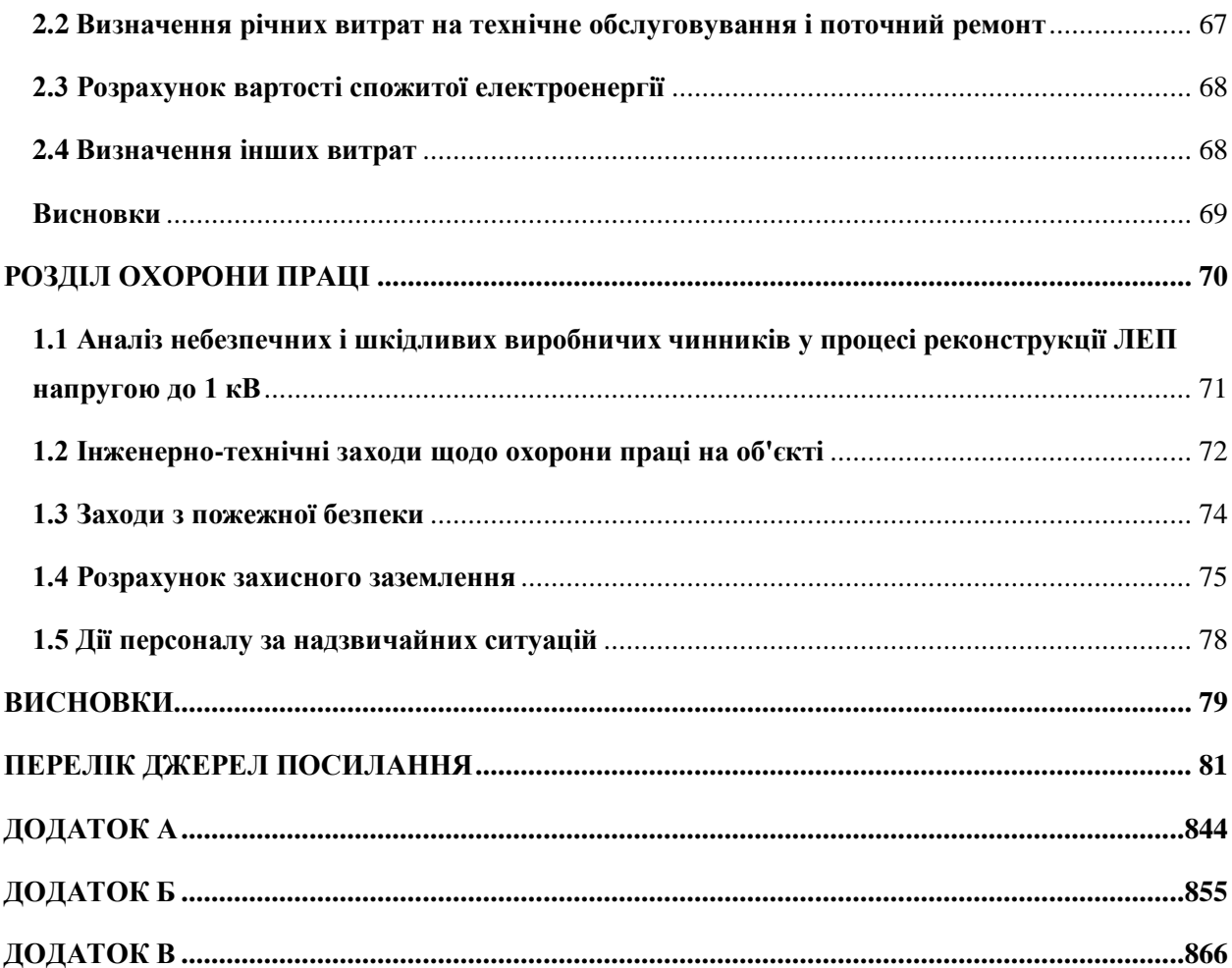

#### **РЕФЕРАТ**

<span id="page-4-0"></span>Пояснювальна записка: 86 с, 27 рис, 22 табл., 3 додатки, 31 джерело.

КОМПЛЕКТНА ТРАНСФОРМАТОРНА ПІДСТАНЦІЯ (КТП), КАБЕЛЬНА ЛІНІЯ (КЛ), ПОВІТРЯНА ЛІНІЯ ІЗОЛЬОВАНА (ПЛІ), РОЗПОДІЛЬЧІ ЕЛЕКТРИЧНІ МЕРЕЖІ (РЕМ), ВНУТРІШНЬОКВАРТАЛЬНІ МЕРЕЖІ, ТРАСА, АБОНЕНТСЬКЕ ВІДГАЛУЖЕННЯ, ОПОРА, ЛІНІЙНА АРМАТУРА, КІНЦЕВА МУФТА, ОБМЕЖУВАЧ ПЕРЕНАПРУГ (ОПН), ЗАЗЕМЛЕННЯ, СТРУМ КЗ, СОНЯЧНА ЕЛЕКТРОСТАНЦІЯ (СЕС).

Об`єкт розроблення – реконструкція розподільчих мереж 0,4 кВ і 6 кВ, від ТП-206 (Л-2) в м. Полтаві, Полтавської області, підпорядкованих АТ "ПОЛТАОБЛЕНЕРГО".

Мета роботи – розробка базових підходів до автоматизованого CAD проектування ліній електропередачі напругою до 1 кВ.

Результати та їх новизна – виділення ключових особливостей автоматизованого проектування та їх узагальнення. Новизна розробки полягає в формулюванні базових підходів до сучасного проектування з метою подальшої економії часу під час роботи.

Сфера застосування розробки – використання описаної методики у профільних проектних організаціях з метою долучення молодих інженерів – проектувальників до CAD проектування, або підвищення їх кваліфікаційного рівня.

Практична значимість кваліфікаційної роботи – впровадження описаної методики в навчальний процес.

#### **ВСТУП**

<span id="page-5-0"></span>Аналіз динаміки максимальних навантажень та споживання електроенергії по Полтавській області показує, що після тривалого зниження встановлюється тенденція до росту електричних навантажень. Зі зміною потреби в електроенергії змінюються і проблеми функціонування та розвитку мереж. Якщо раніше розвиток мереж здійснювався в основному екстенсивним шляхом – збільшення кількості мереж, їх пропускної здатності (переважно за рахунок нового будівництва додаткових об'єктів), то на сьогодні необхідно переходити від нового будівництва до технічного переобладнання і модернізації існуючих електричних мереж. Крім того, при значній розвиненості мереж та тенденції до збільшення їх навантаження актуальною стає проблема пошуку шляхів ефективного функціонування (зменшення втрат, підвищення надійності).

Електричні мережі в основному були збудовані до 1990 року і на сьогодні вони амортизовані на 68,9%. Фізичне та моральне старіння електричних мереж сталося масовим у 1990 роках, так як через відсутність коштів не проводилася реконструкція електричних мереж, не виконувалися необхідні регламентні капітальні ремонти.

На даний час багато ЛЕП напругою до 1 кВ проходять процедури технічного переобладнання та оптимізації, метою яких є поліпшення технічного стану електромереж та покращення якості, надійності електропостачання як існуючих споживачів, так і приєднання нових електроустановок у довгостроковій перспективі.

Актуальністю проблематики також є необхідність врахування перетікання електричної енергії від домових сонячних електростанцій, яке спричинено перспективними тенденціями щодо впровадження альтернативних джерел електричної енергії для задоволення потреб власного електроспоживання населенням.

Новизною підходу, розглянутого у кваліфікаційній роботі є опис методики впровадження автоматизованого підходу до проектування електричних мереж. Наведені у роботі принципи надають можливість суттєвої економії часу, а також призводять до мінімізації кількості помилок, спричинених людським фактором, через великі обсяги та складність розрахунків під час проектування електричних мереж.

# <span id="page-7-0"></span>**ОСНОВНА ЧАСТИНА**

#### <span id="page-8-0"></span>**1. Склад проекту**

#### <span id="page-8-1"></span>**1.1 Технічне завдання**

В основі проектування технічного об`єкту лежить технічне завдання (ТЗ), яке надається проектній організації від замовника. ТЗ це вихідний документ який встановлює основне призначення розроблюваного об'єкта, його технічні характеристики, показники якості і техніко-економічні вимоги, вказівки щодо виконання необхідних стадій створення технологічної документації, її склад, а також спеціальні вимоги.

Технічне завдання є юридичним документом і як додаток включається в договір між замовником і виконавцем на проведення проектних робіт і є його основою, яка визначає порядок і умови робіт, в тому числі їх мету, завдання, принципи, очікувані результати та терміни виконання.

Всі зміни, доповнення та уточнення формулювань ТЗ обов'язково узгоджуються із замовником і їм затверджуються. Це необхідно тому, що в разі виявлення в процесі вирішення проектної задачі прорахунків або помилковості вихідних даних виникає необхідність визначення ступеня вини кожної зі сторін-учасниць розробки, розподілу понесених у зв'язку з цим збитків.

У дипломному проекті, для опису методики впровадження автоматизованого підходу до проектування електричних мереж, а також наведення основних принципів виконання електротехнічних розрахунків, розглянуто технічне завдання на проектування «Реконструкція електричних мереж 0,38 і 6 кВ від ТП-206 (Л-2) в м. Полтаві Полтавської області» від 12.04.2021 видане АТ «ПОЛТАВАОБЛЕНЕРГО».

#### <span id="page-9-0"></span>**1.2 Структура технічного завдання**

Проектна документація виконується згідно з чинними державними стандартами з використанням сучасних технологій, відповідно до вимог ДБН А.2.2-3 «Склад та зміст проектної документації на будівництво» [1], ДСТУ Б А.2.4-4 «Основні вимоги до проектної і робочої документації» [2], ПУЕ [3], ДБН А.3.1-5- 2016 «Організація будівельного виробництва» [4], СОБУ МЕВ ЕЕ 40,1-00100227-01 «Побудова та експлуатація електричних мереж. Технічна політика. Частина 2. Технічна політика у сфері побудови та експлуатації розподільчих електричних мереж» [5].

В структурі технічного завдання виділяють основні складові [1-5]:

- 1. Найменування об`єкта розробки, та область застосування.
	- найменування та місцезнаходження об`єкта, його умовне позначення;
	- шифр номеру договору;
	- перелік документів, на підставі яких створюється проект, ким і коли затверджені ці документи;
	- планові терміни початку та закінчення робіт із створення об'єкта.
- 2. Підстава для розробки та назва проектної організації.
	- найменування підприємств розробника і замовника системи та їхні реквізити;
	- перелік юридичних та фінансових документів, на підставі яких створюється система, ким і коли затверджені ці документи;
	- відомості про джерела та порядок фінансування робіт.
- 3. Мета розробки.
- 4. Джерела розробки.
	- документи та інформаційні матеріали на підставі яких розроблялося ТЗ і які мають бути використані при створенні системи.

#### 5. Технічні вимоги

- склад об'єкта та вимоги до його конструктивного виконання;
- вимоги до надійності, безпеки, технологічності та ін.;
- 6. Економічні показники
	- гранична ціна;
	- економічний ефект та ін.;
	- термін окупності та витрати на освоєння, розробку об`єкта.
- 7. Порядок контролю і приймання об`єкта.
	- види, склад, обсяг і методи [випробувань;](https://uk.wikipedia.org/wiki/%D0%92%D0%B8%D0%BF%D1%80%D0%BE%D0%B1%D1%83%D0%B2%D0%B0%D0%BD%D0%BD%D1%8F_(%D1%82%D0%B5%D1%85%D0%BD%D1%96%D0%BA%D0%B0))
	- загальні вимоги до приймання робіт.

#### **1.3 Основні технічні вимоги до проекту**

<span id="page-10-0"></span>Зміст технічного завдання в першу чергу визначає основні технічні вимоги до проекту в цілому, його надійності, якості електропостачання споживачів, і як наслідок – якість функціонування РЕМ.

На стадії розробки та проектування розподільчих мереж нового покоління розрізняють технічні та економіко-екологічні вимоги до їх функціонування [1-2]:

-технічна та екологічна безпека функціонування об'єктів РЕМ;

-забезпечення нормативного рівня надійності електропостачання споживачів в умовах зростання електричного навантаження і обсягів споживання електроенергії;

-обґрунтоване спрощення конструкцій і схем об'єктів РЕМ з урахуванням підвищення надійності устаткування, яке застосовують на об'єктах РЕМ;

-забезпечення нормативного рівня якості електричної енергії;

-можливість адаптації мереж до динамічних умов розвитку регіонів і зростання електричних навантажень;

-застосування нових технологій експлуатації об'єктів РЕМ і їхньої автоматизації;

-скорочення технологічних витрат електроенергії на її передавання і розподіл до рівня технічно обґрунтованих;

-застосування нових інформаційних технологій для керування режимами роботи РЕМ;

-створення об'єктів РЕМ та/або ділянок мережі з інтелектуальним управлінням(SmartGrid);

- скорочення терміну окупності інвестиційних проектів.

Також у структурі ТЗ слід виділити наступні основні технічні напрями розвитку при реконструкції та технічному переоснащення РЕМ заснованому на нових принципах і новій технічній базі [2]:

-підвищення безпеки персоналу під час будівництва та експлуатації РЕМ;

-зменшення витрат на обслуговування об'єктів РЕМ;

-створення компактних об'єктів РЕМ.

-застосування конструкцій, елементів і устаткування, які забезпечують необхідну надійність і оптимальні витрати під час будівництва (нового будівництва, реконструкції і технічного переоснащення) та експлуатації об'єктів РЕМ протягом терміну служби.

При цьому замовник чітко ставить завдання, щодо застосування електротехнічного устаткування [6].

Тип, виробник лінійної арматури повинні бути погоджені з замовником під час проектування та відповідати вимогам стандартів EN 50483:2009, NFC 33020:2013 та СЕІ 60695-2-1 (SICAME).

У розглянутому проекті передбачено заміна існуючого неізольованого проводу, з необхідною для його кріплення арматурою, на самонесучій ізольований провід виробництва компанії Sicame.

Перетин проводу вибирається за електричними розрахунками проектованої мережі, але на магістральних відрізках поперечний переріз захищених проводів повинен бути не менш 70 мм<sup>2</sup>. До використання замовником пропоновані проводи марки СІП-5нг та AAsXSn на напругу не менше ніж 10 кВ.

Для прокладання обраного проводу за вимогами замовника передбачено заміна існуючі дерев'яних опор на залізобетонні опори із згинаючим моментом не менше 20 к $H^*$ м тип яких визначається за проектом з наданням технічного обґрунтування [6].

Кабельно-провідникова продукція повинна відповідати нормам, зазначеним у відповідних документах за різних умов прокладання. Передбачається прокладання силових кабелів з ізоляцією із ЗПЕ різних конструкцій, у тому числі одножильні, з номінальною напругою кабелю не менш ніж 10 кВ та уніфікованими перетинами жил 50, 70,95,120,150,185,240,300,400, 500,630 та 800 мм<sup>2</sup> .

Вимоги по стійкості ізоляції кабелю до поширення полум'я вибираються відповідно до глави 2.3 чинних ПУЕ [3].

Для прокладання КЛ просто неба рекомендовано необхідно передбачати кабелі з оболонкою, стійкою до дії ультрафіолетового випромінювання (або використання захисту від дії УФ випромінювання). У разі змішаного прокладання кабелю, передбачити обробку ділянки кабелю, ізоляція якого не має стійкості до поширення полум'я, залежно від способу його прокладання, спеціальним вогнезахисним засобом (сумішшю).

Вимоги до кабельної арматури: кабельні муфти передбачити виробництва Tyco Electronics Raychem GmbH [6].

Інші данні, які зазначені у технічному завданні та використовуються для розрахунків проектованої мережі окремо наведені в подальших пунктах кваліфікаційної роботи.

#### <span id="page-13-0"></span>**2. Пакети CAD проєктування**

### <span id="page-13-1"></span>**2.1 Класичний підхід до проєктування. Використання програми AutoCAD на початкових стадіях розробки проекту**

Програма AutoCAD це один з найпотужніших САПРів, який використовується інженерами проектувальниками, в тому числі і при розробці проектів електропостачання. Існує декілька різновидів програми, які мають у своєму арсеналі деякі функціональні відмінності, що дає змогу адаптувати ії до конкретного завдання, поставленого перед інженером. До них можна віднести: AutoCAD Architecture, Mechanical та Electrical [7].

Для виконання проектування електричних мереж можливо використовувати будь-яку версію програми, оскільки при роботі використовується стандартний набір функцій, який не залежить від спрямованості програми.

Використання саме програми AutoCAD дає змогу більш раціонально організувати робочий процес у проектних та контролюючих організаціях. Це спричинено тим, що у роботі над проектом в цілому задіяно ряд фахівців та структур, які виконують свій обсяг робіт. Наприклад, окрім електричних розрахунків, розглянутих у дипломному проекті невід`ємною складовою є роботи з розрахунку релейного захисту, пристроїв телемеханіки а також стадії погодження контролюючими організаціями.

Таким чином на початкових стадіях розробки проекту, креслення попередньо прийнятого плану прокладання траси лінії електропередачі з встановленням супутнього обладнання надсилаються у комунальні організації на погодження. До них відносяться усі структури зона відповідальності яких лежить у межах ділянки на якій планується побудова або реконструкція об`єкту. Майже у всіх випадках креслення надсилаються до водоканалу, газової служби, служби телекомунікацій.

З точки зору проектування траси ЛЕП AutoCAD дає змогу отримувати з великою точністю значення величин необхідних для побудови траси, що сприяє оптимальному вибору лінійної арматури. Таким чином за величинами кутів повороту траси приймається рішення щодо встановлення конкретного типу опори, а за відстанями на кресленні обирається раціональне місце ії встановлення з дотриманням вимог мінімального наближення до підземних комунікацій та об`єктів цивільного призначення зазначеними у ДБН та ПУЕ.

### <span id="page-14-0"></span>**2.2 Інноваційні підходи до проєктування. Можливості онлайн сервісу SiCAD**

Невід`ємною частиною проектування електричних мереж є розрахунки електричних параметрів, складання специфікацій різного типу. Зважаючи на великий обсяг необхідних робіт та їх широкий діапазон наявність на робочому місці лише програми AutoCad не гарантує швидке та якісне виконання робіт. Це спричинено тим, що AutoCad - лише потужний редактор і без наявності додаткових програм його можливості сильно обмежені в частині автоматизації рутинних процесів підрахунку специфікацій, формування вихідних документів, систематизації накопичених технічних рішень [8].

В сучасний час досить гостро стоїть питання звільнення часу спеціаліста енергетика (проектувальника) від монотонної роботи та для мінімізації часу затраченого на виконання робіт, а також підвищення їх якості та уникнення помилок спричинених людським фактором можливе використання онлайн сервісу від французької компанії SiCAD.

SiCAD powerline designing - це безкоштовний онлайн сервіс для проектування електричних розподільних мереж напругою 0,4 – 35 кВ. Він призначений для спрощення проектування за рахунок автоматизації розрахунків та використання типових рішень розроблений компанією Sicame Ukraine [9].

Основний принцип роботи програми – використання готової бази проводів та типових вузлів розроблених компанією СІКАМ для проектування повітряної лінії 0,38 – 35 кВ. Також користувач може створювати власні вироби, типові вузли та потужності абонентів з урахуванням електроопалення.

Сервіс SiCAD завжди доступний онлайн з корпоративного сайту <https://sicame.ua/> [8] або за прямим посиланням<https://app.sicad.org/ua> [9].

Результатом роботи у сервісі є [9]:

- файл проекту з спеціалізованим форматом ".geojson", який можливо легко адаптувати до різноманітних систем;

- специфікації які можливо експортувати у формат Excel;

- результати електричних розрахунків для мереж 0,4 кВ з експортом у Excel;

- архів креслень у форматах .pdf або .dwg використаних у проекті типових вузлів;

- експортований файл формату .DXF для роботи у програмах аналогічних AutoCad;

#### **2.3 Основні складові інтерфейсу програми**

<span id="page-16-0"></span>Інтерфейс програми з його основними складовими наведено нижче (рисунок 2.1):

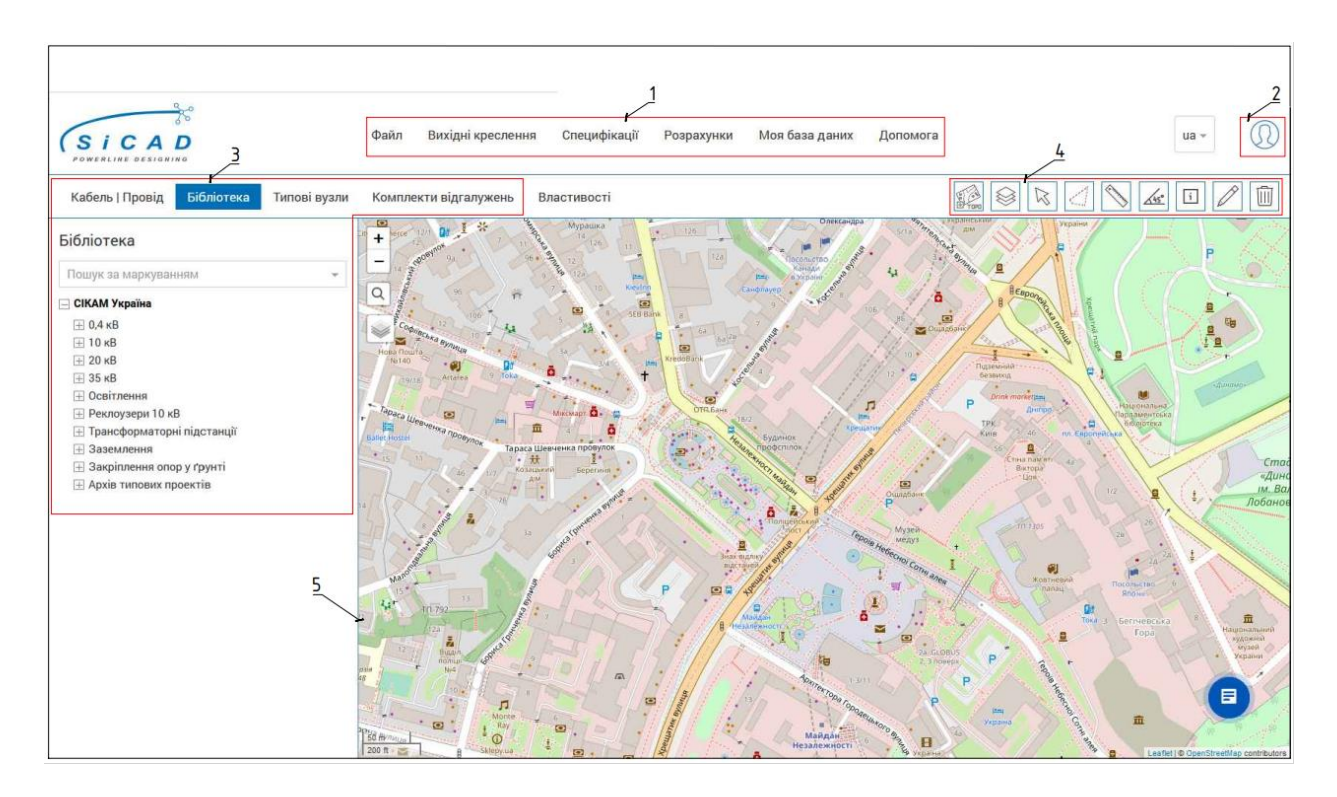

1- головне меню; 2- область реєстрації та авторизації користувача; 3 бібліотека типових рішень; 4- панель інструментів; 5- область карти.

Рисунок 2.1 - Інтерфейс програми SiCAD

Проектування виконується з використанням бібліотек типових рішень, що побудовані на типових проектах компанії Sicame [8].

Серед інтерфейсу виділимо інструменти доступні інженерупроектувальнику (рисунок 2.2):

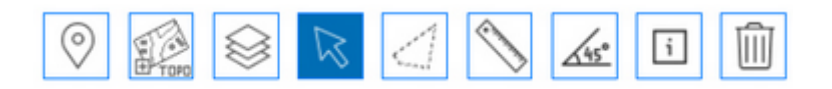

Рисунок 2.2 - Панель інструментів

Панель інструментів дає змогу використовувати наступні можливості програми [9]:

- 1- Інструмент для вказівки географічного місця для швидкого переходу до міста, селища або іншого географічного об'єкта.
- 2- Інструмент для додавання топооснов для відображення поверх карт (підтримується формат \*.jpeg) ( більш детально розглянуто. у п. 3.2).
- 3- Інструмент для створення різних шарів та розміщення в них об'єктів (трас або типових вузлів)
- 4- Інструмент курсор. Застосовується для виділення об'єктів та перегляду/редагування їх властивостей на вкладці "Властивості".
- 5- Інструмент виділення полігоном для подальшого отримання знімка виділеної області або формування специфікації об'єктів усередині виділеної області.
- 6- Інструмент лінійки. Дозволяє вимірювати лінійні відстані по карті за метри.
- 7- Інструмент для вимірювання вузла між напрямками сусідніх прольотів.
- 8- Інструмент info. Застосовується для відображення підписів (інформації) щодо об'єктів.
- 9- Інструмент видалення об'єктів з картки. Застосовується видалення об'єктів у проекті користувача (типові вузли, траси).

#### <span id="page-18-0"></span>**3. Початкові умови CAD проектування**

#### <span id="page-18-1"></span>**3.1 Топологія місцевості**

Врахування топологічних ознак місцевості є невід`ємною частиною при роботі з проектом прокладання лінії електропередачі. Важливість цього питання досить сильно відчувається при проектуванні електричних мереж саме напругою до 1кВ, оскільки цей тип мереж характеризується прокладанням в місцевості наближеній до технологічних процесів та центрів життєдіяльності населення. Окрім розташування об`єктів цивільного призначення та природнього рельєфу, який відіграє значний вплив, ця місцевість також характеризується великою кількість підземних та надземних інженерних комунікацій. Пошкодження яких може привести до перешкоджанню технологічного процесу, що тягне за собою значні економічні наслідки.

Топологічна карта місцевості складається фахівцями, залученими з профільних організацій та надається до проектного відділу в готовому вигляді.

Топологія місцевості формується на основі проведення топографічних зйомок місцевості в різних масштабах, з обов`язковим відображенням надземних та підземних споруд, інженерних комунікацій [10].

Дані щодо місця прокладання підземних комунікацій наводяться відповідно до виробничих креслень наданих відповідальними організаціями після відправлення до них офіційного запиту на проектування.

Нижче (рисунок 3.1) наведено фрагмент топографічної карти для прокладання траси ЛЕП, по вул. Бібліотечна.

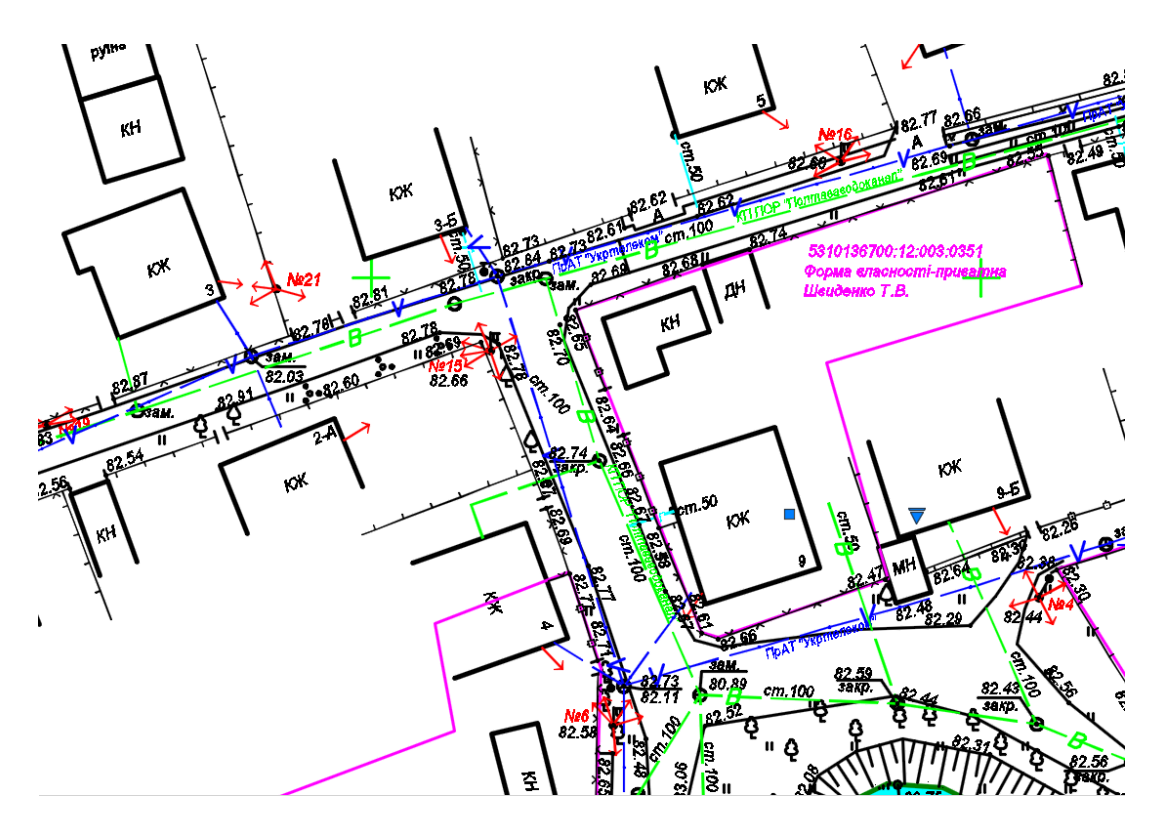

Рисунок 3.1 - Топологія місцевості

Основні позначення, відображені на фрагменті застосовують відповідно до таблиці 3.1.

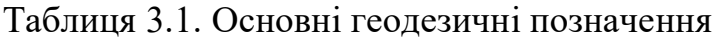

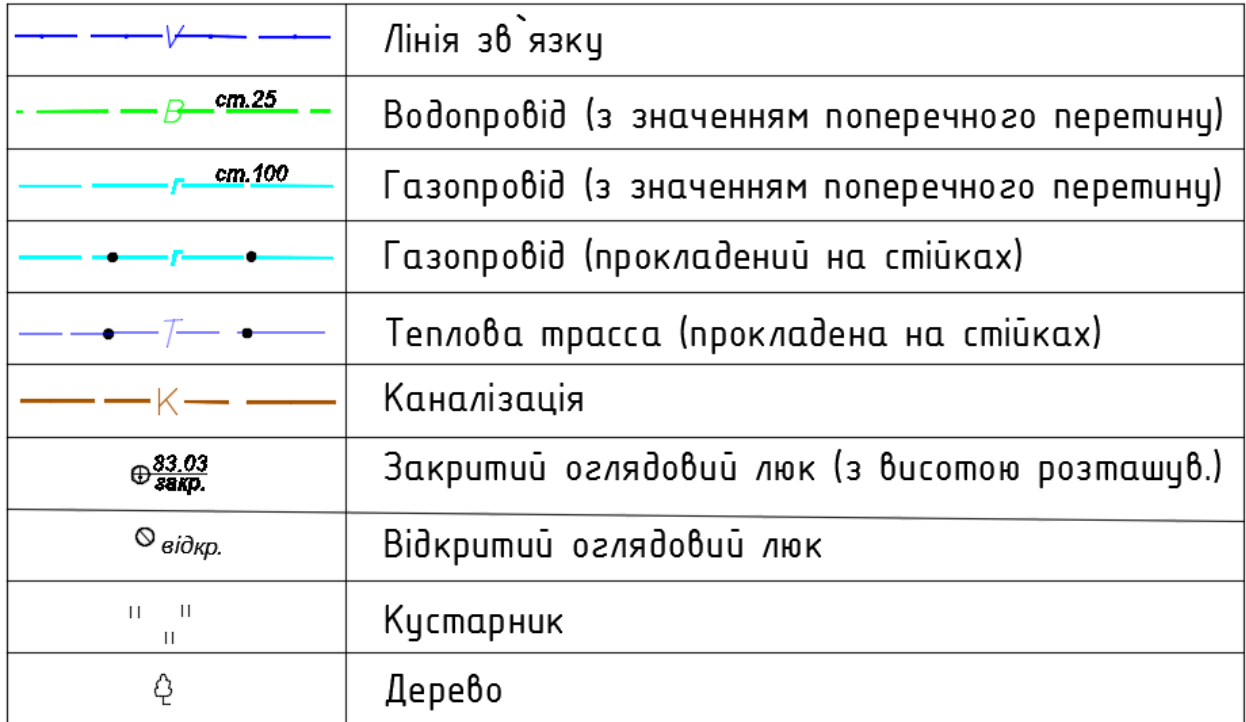

продовження таблиці 3.1.

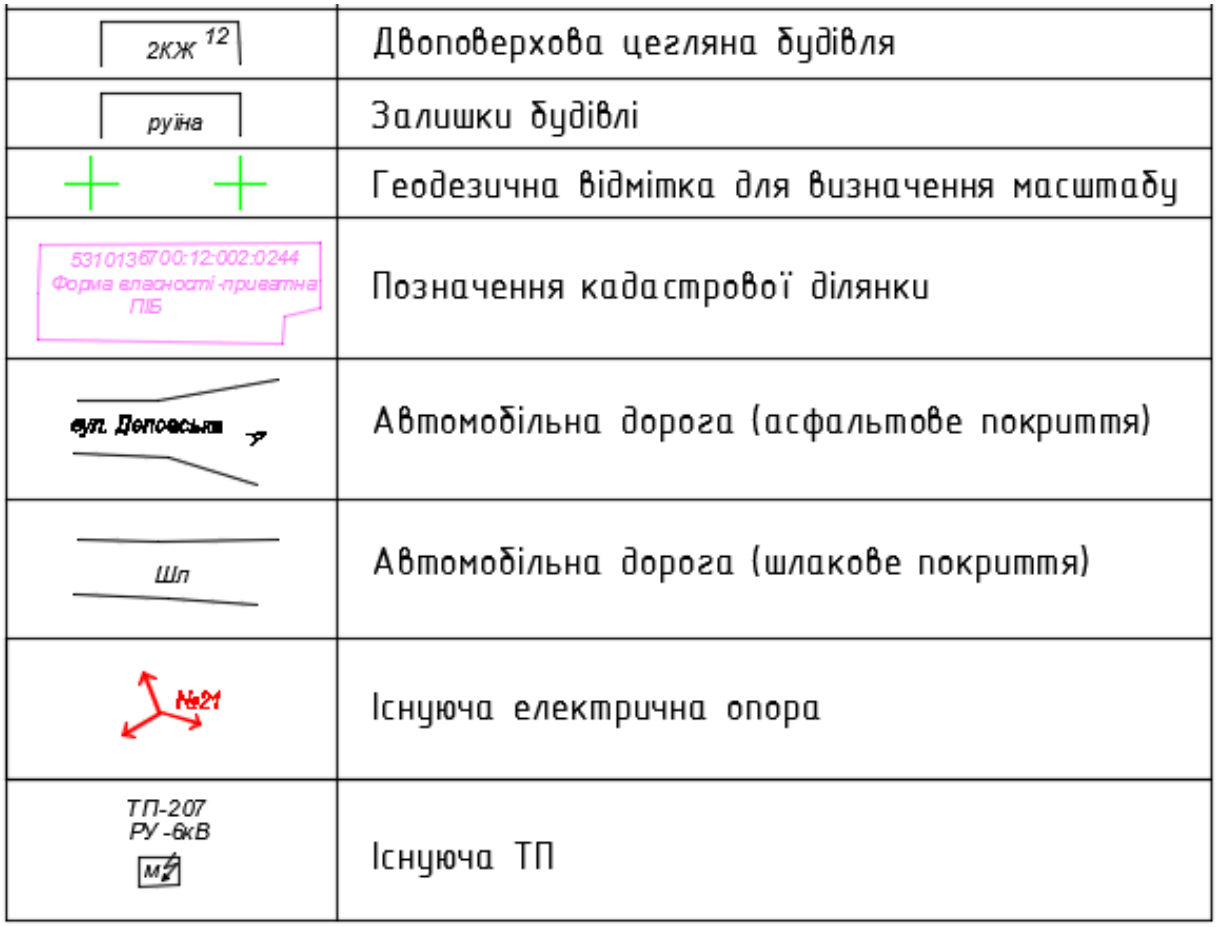

 Використовуючи топооснову інженер- проектувальник має можливість з великою точністю розміщувати проектоване електротехнічне обладнання витримуючи нормативні показники з перетину та наближення проектованої ЛЕП до наземних об`єктів та підземних комунікацій зазначених у главі 2.5 ПУЕ чинного видання [3] (див. табл. 3.2 - 3.3).

### Таблиця 3.2. Найменші відстані в разі перетину та зближення ПЛ з

### автомобільними дорогами

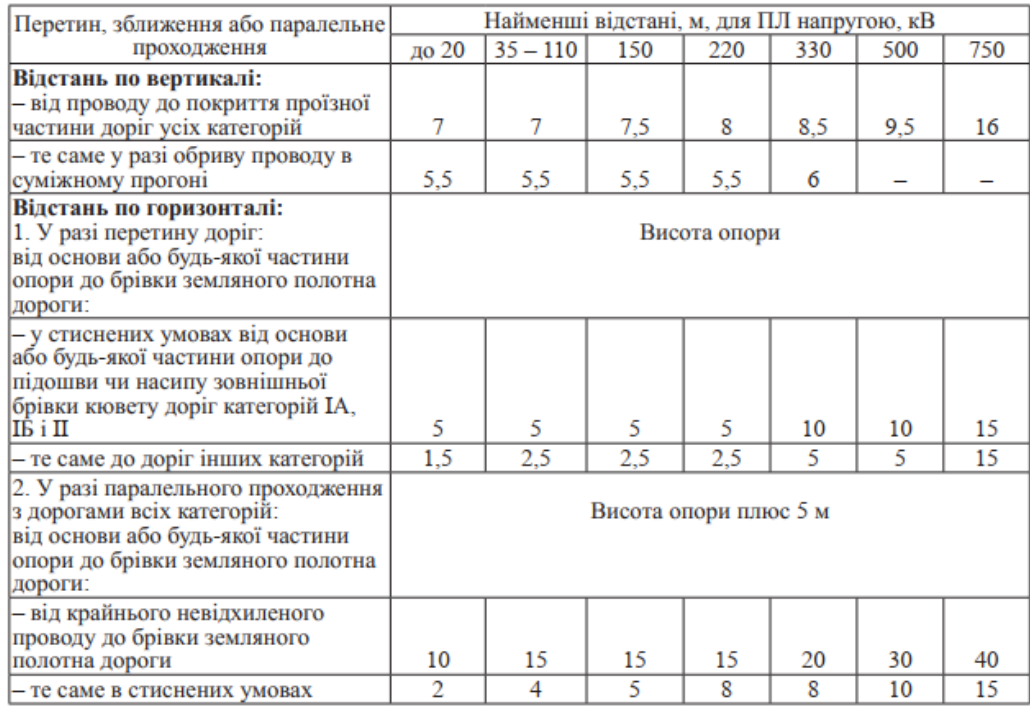

### Таблиця 3.3 Найменші відстані по горизонталі від ПЛ до підземних мереж

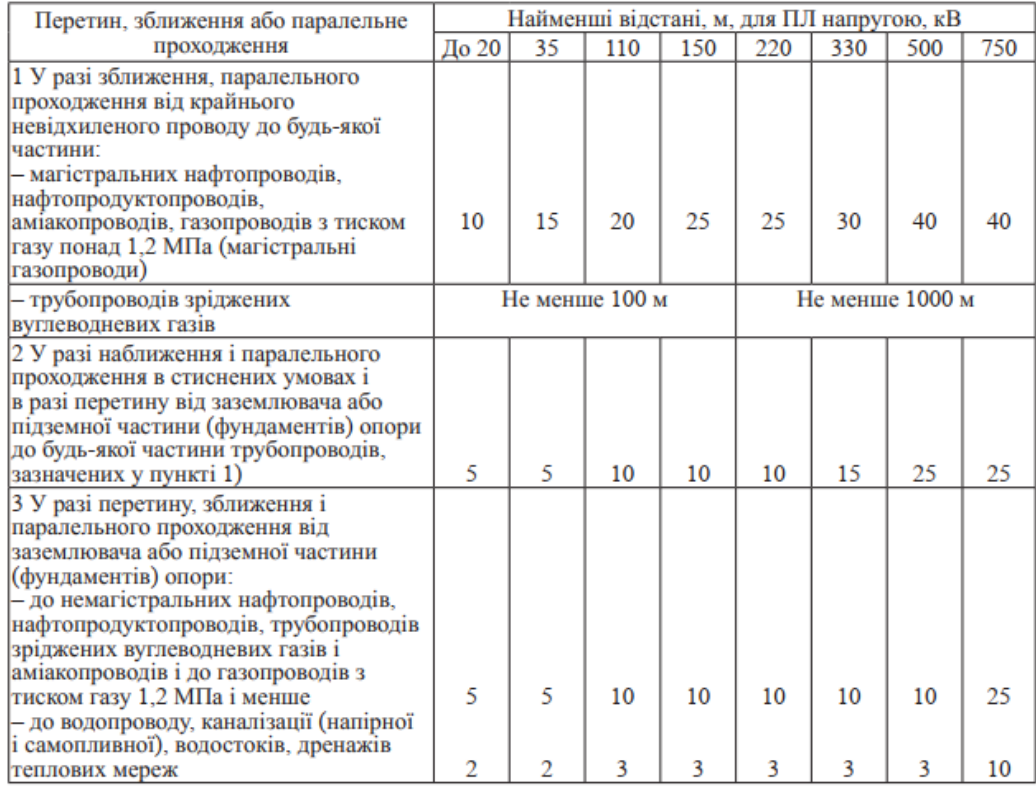

#### <span id="page-22-0"></span>**3.2 Робота з топологією місцевості у сервісі SiCAD**

Онлайн сервіс SiCAD дозволяє з великою точністю проводити побудову проектованої траси ЛЕП завдяки наявній функції завантаження топооснови. Під час роботи з цим інструментом інженер-проектувальник може будувати трасу дотримуючись реальної відстані між точками карти [8].

Для цього на головному меню програми слід скористатися інструментом «пошук локації» (рисунок 3.2).

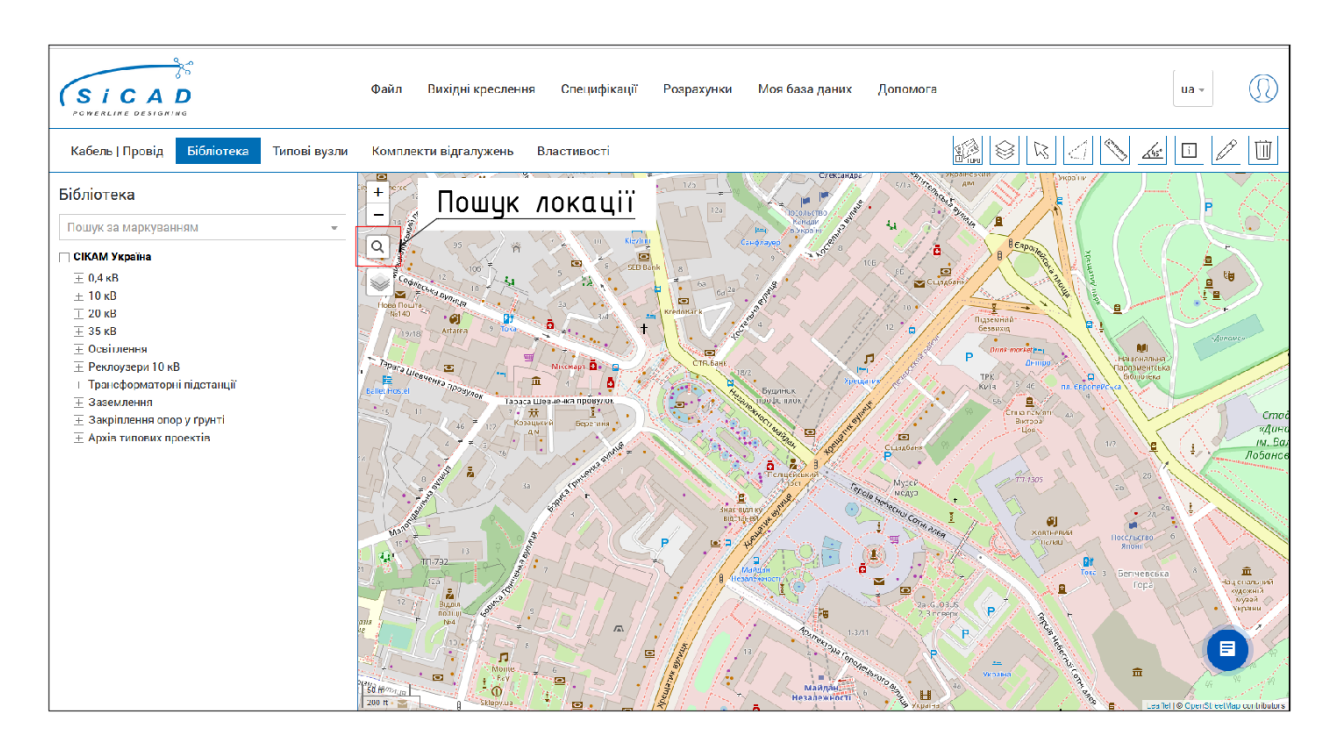

Рисунок 3.2 – Інструмент «пошук локації»

Пошук місця проектованого об`єкту можливо проводити кількома способами ( рисунки 3.3 - 3.4) :

- переходячи по карті за допомогою курсору миші;
- ввівши географічну назву об'єкта;
- ввівши координати проектованого об`єкта.

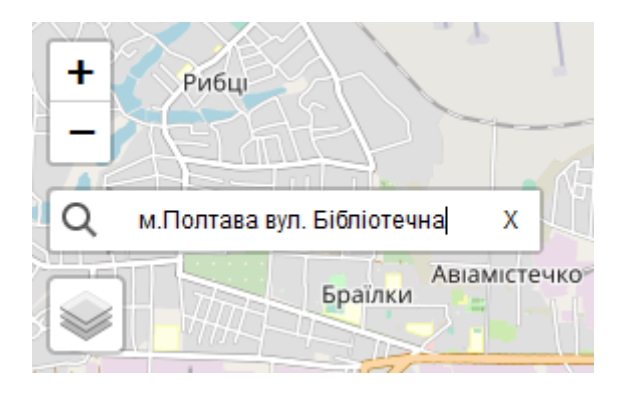

Рисунок 3.3 – Пошук об`єкта за географічною назвою

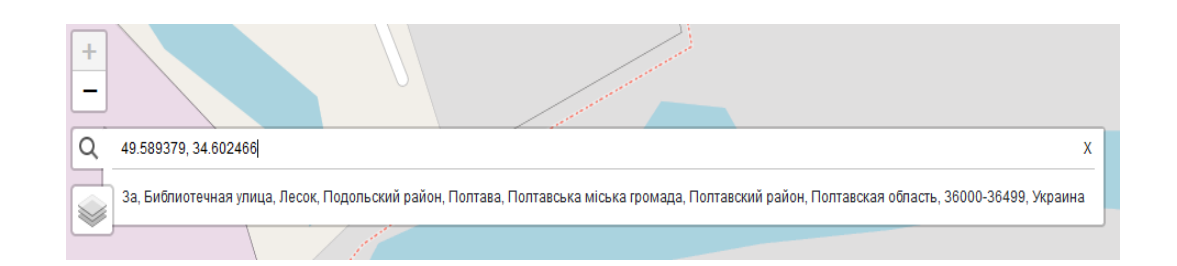

Рисунок 3.4 – Пошук об`єкта за відомими координатами

Після знаходження місця розташування об`єкту слід скористатися інструментом «TOPO» [9] натиснувши на відповідну іконку у панелі інструментів.

Інструмент «TOPO» (рисунок 3.5) дає можливість завантажити та відображати поверх карти топооснови у растровому форматі .jpeg та векторному форматі .svg.

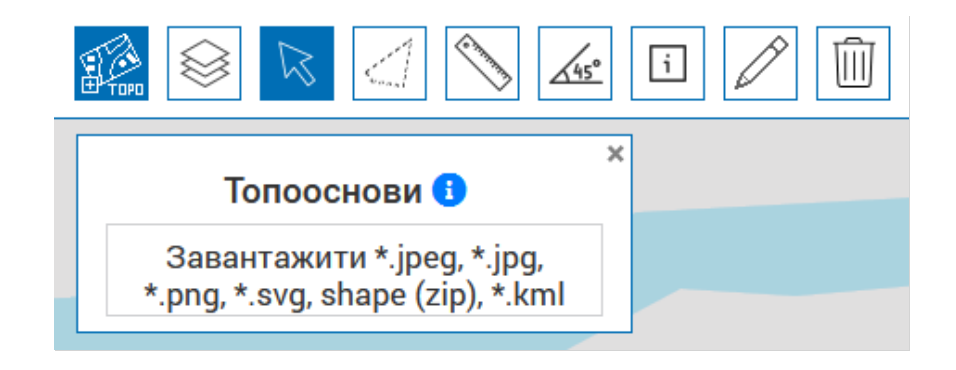

Рисунок 3.5 – Завантаження топооснови

Для завантаженої топооснови можливо змінювати її положення, прозорість, розмір та поворот користуючись функціями у відповідному меню (рисунок 3.6).

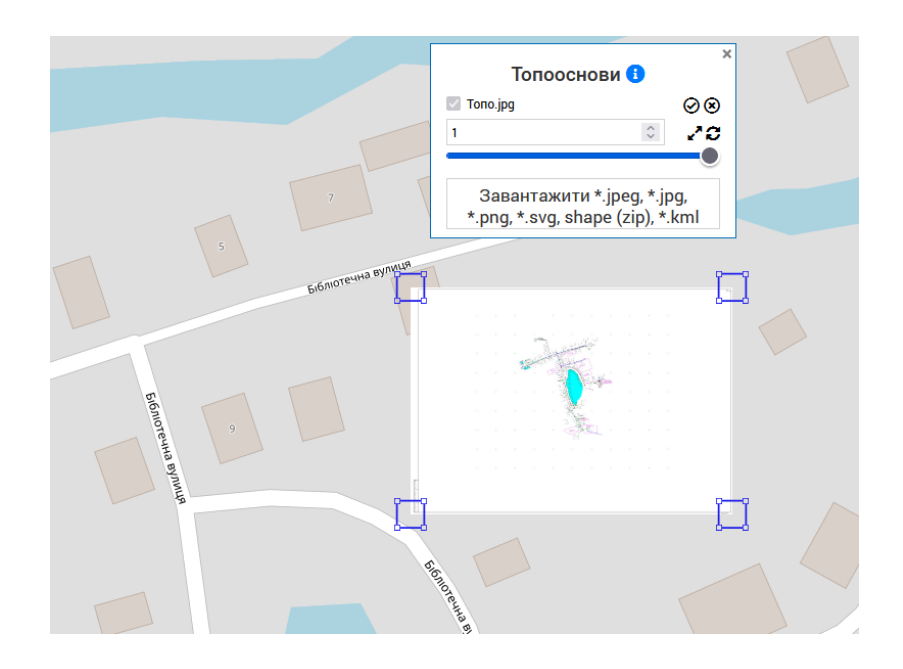

Рисунок 3.6 – Робота з топоосновою

З метою точного маштабування використовується маштабування по коефіцієнту. Для цього інструментом лінійка вимірюється відстань між точками на топооснові. Реальна відстань між цими точками повинна бути відома, або визначена за геодезичними відмітками на топографічній карті (рисунок 3.7).

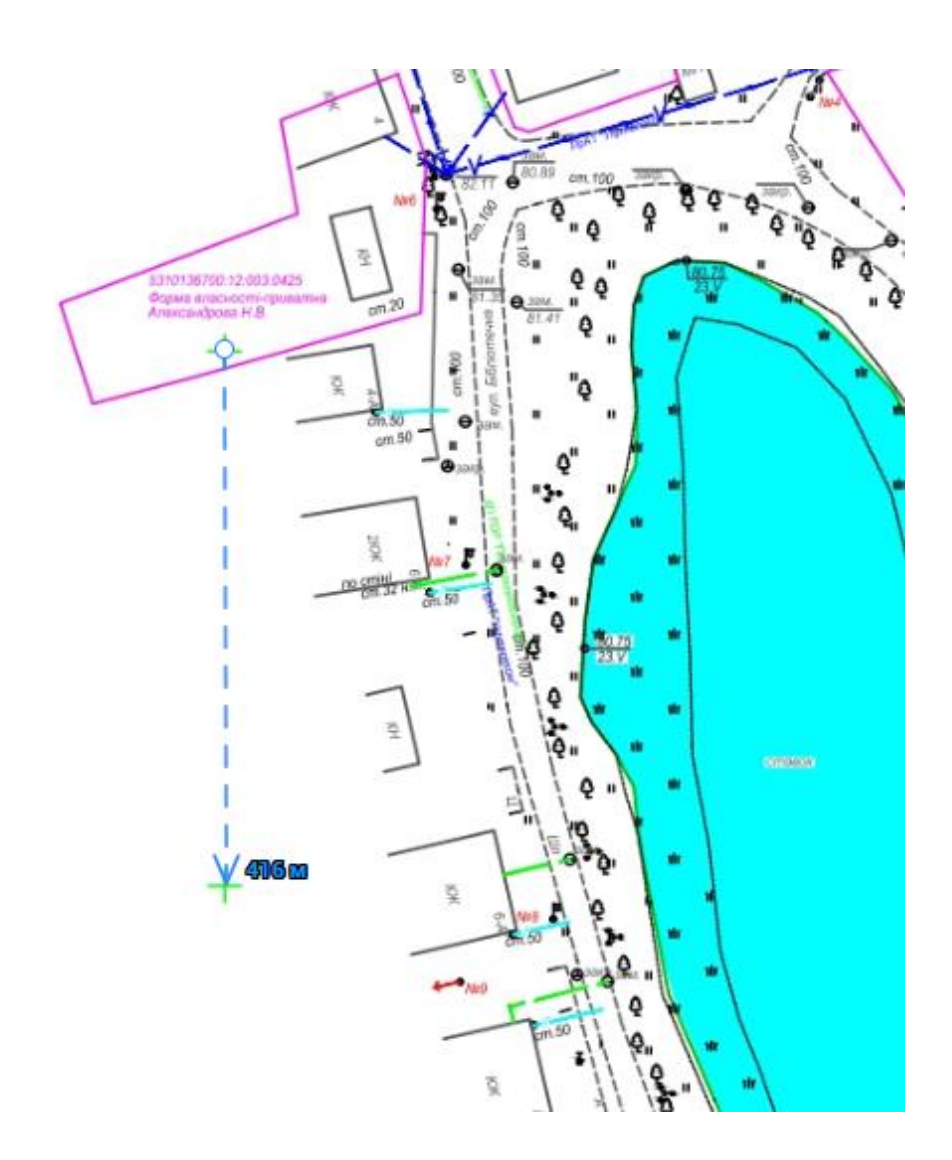

Рисунок 3.7 – Масштабування топооснови

Відношення дійсного значення до виміряного інструментом лінійка і буде маштабуючим коефіцієнтом.

При вводі коефіцієнта у відповідну графу встановлюється відповідність між розмірами на топооснові та онлайн картами. Таким чином при прокладанні трас по топооснові буде отримано реальні значення довжин прольотів (рисунок 3.8), [11].

Після позиціонування топооснови обов`язково потрібно її зафіксувати натиснувши кнопку зафіксувати (див. табл. 3.4).

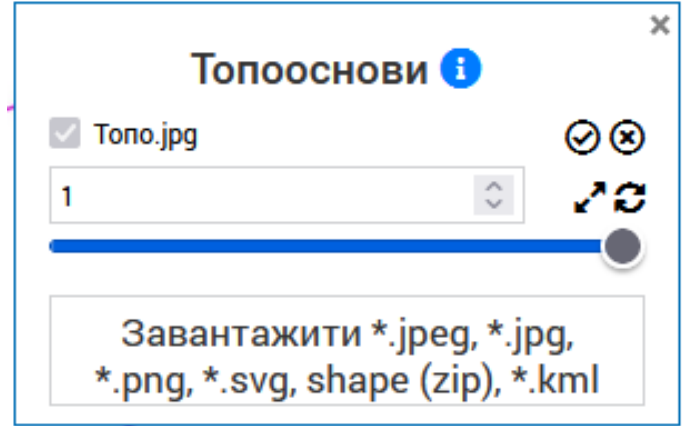

Рисунок 3.8 – Меню роботи з топоосновою

### Таблиця 3.4 Функціонал доступний у меню топооснови

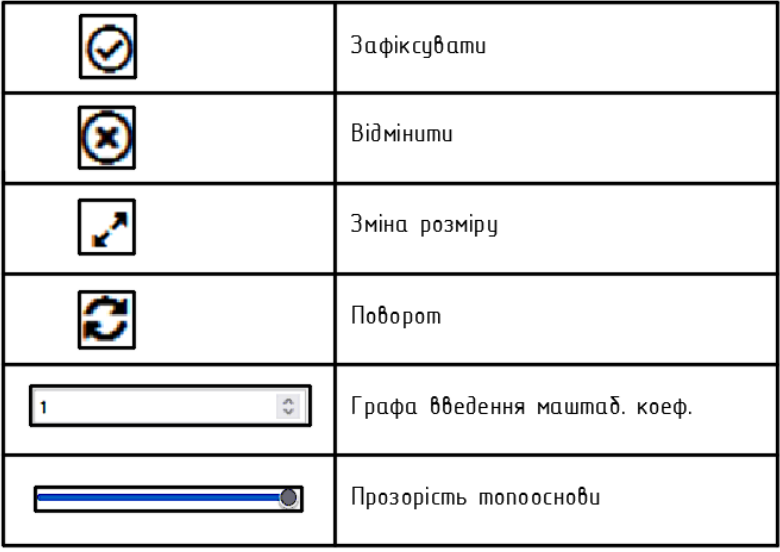

### <span id="page-27-0"></span>**3.3 Використання даних супутникових зйомок та карт місцевості для прокладання траси ЛЕП**

Сервіс SiCAD надає користувачам можливість прокладати траси ЛЕП без використання топооснов. Це може бути доцільно як у випадку відсутності топооснови, або коли перед проектувальником стоїть завдання розрахувати лише електричні параметри мережі, не дотримуючись чіткої прив`язки до розташування підземних інженерних комунікацій [11]. Цією можливістю також можливо користуватися за наявності поопорної схеми, наданої замовником (рисунок 3.9).

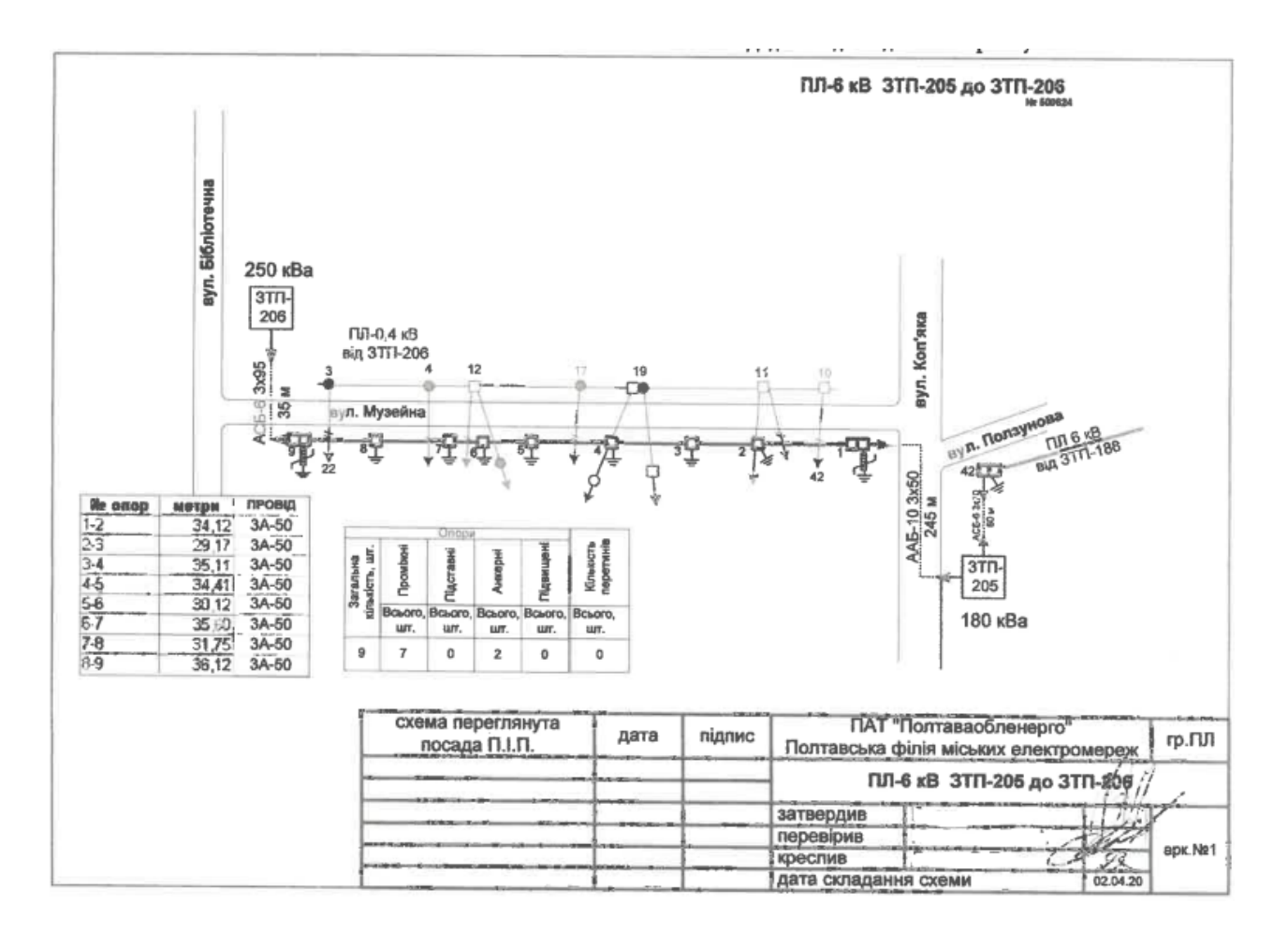

Рисунок 3.9 – Можливий вид поопорної схеми мережі

Побудову трас ЛЕП можливо проводити з використанням кількох видів онлайн карт, що дає змогу користувачу зробити роботу у програмі більш наочною (рисунок 3.10).

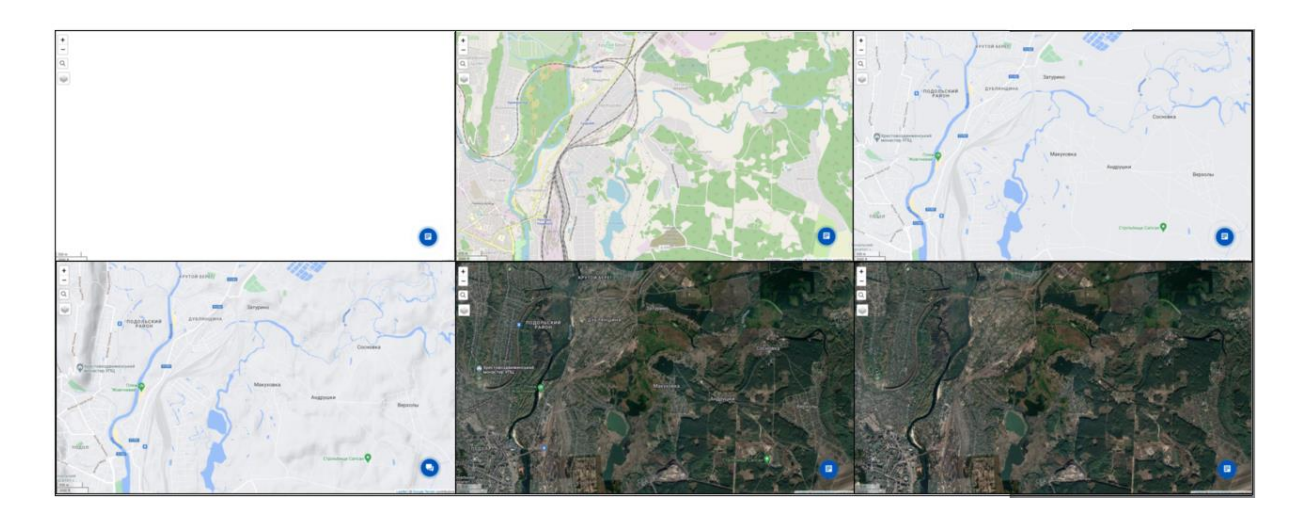

Рисунок 3.10 – Карти, доступні користувачу

### <span id="page-28-0"></span>**3.4 Прокладання повітряної ізольованої лінії. Вибір проводів, лінійної арматури**

#### **Норми прокладання ПЛІ**

Згідно до рекомендацій, наведених у ПУЄ редакції 2017 року [3], для спорудження і реконструкції повітряних ліній до 1 кВ треба застосовувати СІП. У місцях, де досвідом експлуатації встановлено випадки руйнування неізольованих проводів від корозії (узбережжя морів, солоних озер, промислові райони та райони засолених пісків), а також у місцях, де на підставі даних вишукувань таке руйнування є можливим, застосовувати СІП з неізольованою утримуючою жилою заборонено.

Магістральні ділянки ПЛІ рекомендовано виконувати трифазними СІП з урахуванням провідників системи заземлення. Кількість додаткових жил СІП визначають за проектом [2].

На відгалуженнях до вводів у будівлі (споруди) необхідно застосовувати СІП. Усі жили СІП на відгалуженнях до вводів у будівлі необхідно ізолювати.

Вибір перерізу проводів лінії до 1 кВ виконують згідно з вимогами глави 1.3 ПУЄ, з обов`язковою перевіркою за умови механічної міцності на магістральних ділянках ліній, лінійних відгалуженнях і відгалуженнях до вводів у будівлі (споруди) [3].

Перевірка виконується з використанням згідно вимогам, наведених у главі 2.4 ПУЄ (див. табл. 3.5).

 Таблиця 3.5 Мінімально допустимий переріз жили СІП за умови механічної міцності.

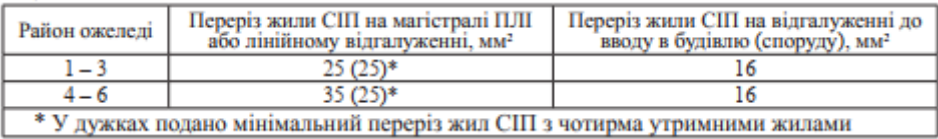

Кріплення СІП на магістральних ділянках ПЛІ і відгалуженнях від них необхідно виконувати із застосуванням такої лінійної арматури [3]:

- підтримувальні затискачі для кріплення утримуючої жил на проміжних і кутових проміжних опорах;
- натяжні (анкерні) затискачі для кріплення утримуючої жили на опорах анкерного типу, а також кінцевого кріплення утримуючої жили.
- відгалужувальні проколюючі затискачі для приєднання відгалуження до не ізольованих жил магістралі та інше.

#### **Вибір проводів, лінійної арматури**

Для спорудження ПЛІ напругою до 1 кВ дозволено використання залізобетонних та металевих опор, які різняться за своїм типом та призначенням [3].

Розрізняють наступні типи опор [12-13]:

**- проміжні опори**, які встановлюють на прямих ділянках траси. Ці опори в нормальному режимі роботи не сприймають зусиль, спрямованих уздовж лінії;

**- анкерні опори**, які встановлюють для обмеження анкерного прогону, а також у місцях зміни кількості марок і перерізів проводів. Ці опори мають сприймати в нормальному режимі роботи зусилля від різниці натягу проводів, спрямованих вздовж лінії,

- **кутові опори**, які встановлюють у місцях зміни напрямку траси лінії. Ці опори в нормальному режимі роботи мають сприймати сумарне навантаження від натягу проводів суміжних прогонів. Кутові опори можуть бути проміжного та анкерного типів.

**- кінцеві опори,** які встановлюють на початку і в кінці лінії, а також у місцях кабельних вставок. Ці опори є опорами анкерного типу і мають сприймати в нормальному режимі роботи односторонній натяг усіх проводів;

- **відгалужувальні опори**, на яких виконують відгалуження від лінії;

- **перехресні опори**, на яких здійснюють перетин ліній двох напрямків. Відгалужувальні і перехресні опори можуть бути всіх зазначених вище типів.

Для спрощення виконання наведених операцій, сервісом SiCAD передбачено використання типових рішень розроблених компанією SICAME Україна.

Під час проектування ПЛІ напругою до 1 кВ слід користуватися проектами повторного застосування типових будівельних конструкцій, виробів та вузлів: 202-2н та 202-3н [12-13].

В них наведені типові рішення з улаштування опор ПЛІ напругою 0,38 кВ на базі залізобетонних стояків СВ95, СВ105 та інших. Нижче ( рисунок 3.11) наведено креслення улаштування опори з типового проекту 202-2н.

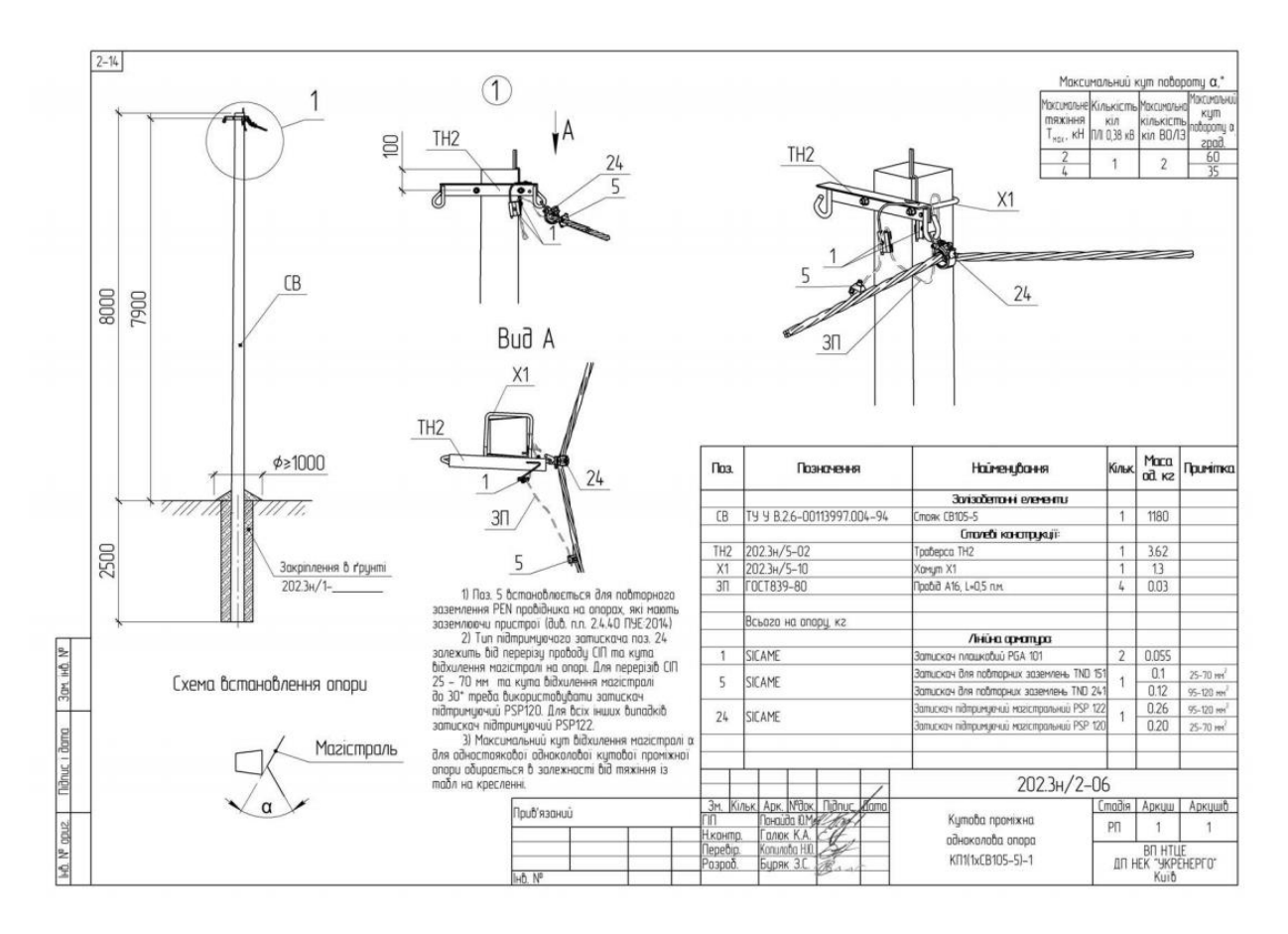

Рисунок 3.11 – Кутова проміжна опора на базі стояка СВ 105-5

#### <span id="page-31-0"></span>**4. Використання сервісу SiCAD для робота над проектом**

#### <span id="page-31-1"></span>**4.1 Прокладання траси ЛЕП за наявною топоосновою**

Викладені у цьому пункті принципи можливо використовувати з метою прокладання траси ЛЕП як за топоосновою, так і за будь яким типом карт, доступних користувачу.

Наступним кроком з моменту визначення місцезнаходження об`єкту та уявлення маршруту проектованої траси є перехід до її побудови.

#### **Побудова траси ЛЕП**

Для побудови траси лінії електропередачі потрібно вибрати необхідний тип проводу у списку на *вкладці «кабель та провід»*, після чого послідовно натискаючи лівою кнопкою миші на карті відбувається побудова траси ( рисунок 4.1).

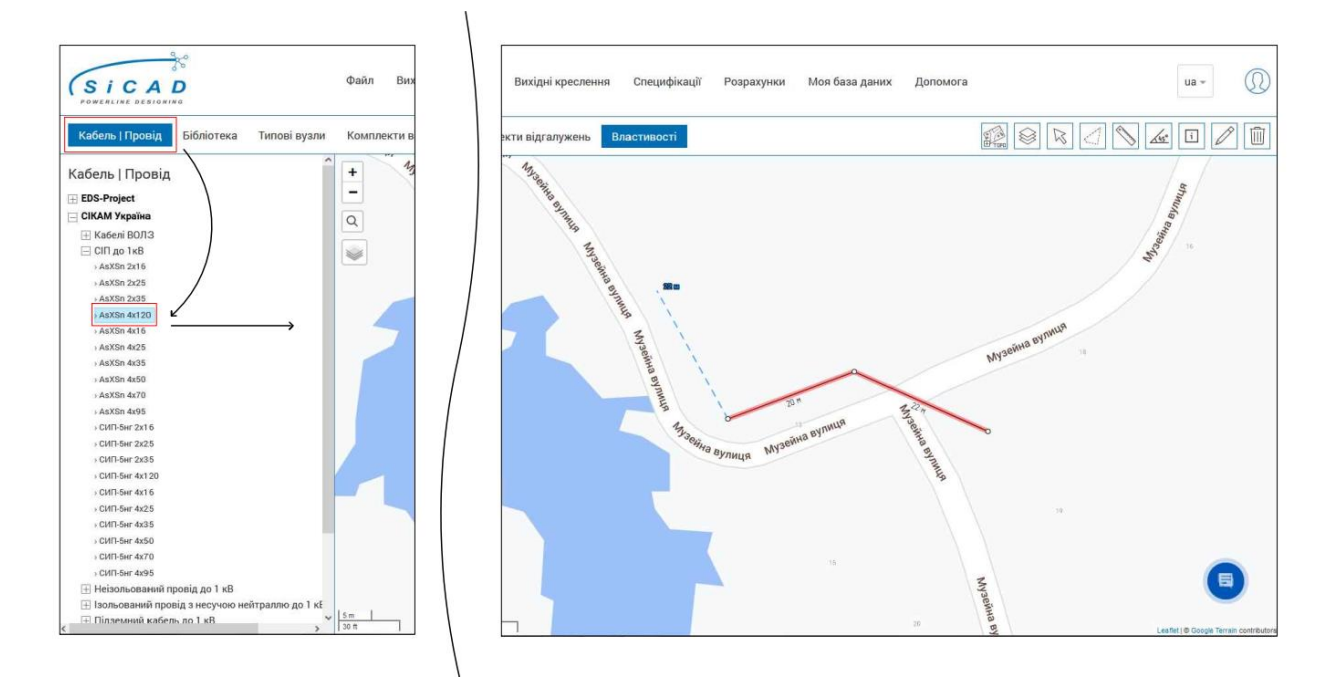

Рисунок 4.1 – Побудова траси ЛЕП

Якщо у момент прокладання траси натиснути цифри на клавіатурі та підтвердити їх введення клавішею «Enter» то будуть створюватись прольоти у напряму розташування курсора миші з довжиною у метрах, яка попередньо була введена.

Для закінчення або продовження побудови траси необхідно натиснути праву кнопку миші. Після декількох натискань правої кнопки миші на елемент траси можливо продовжувати трасу з протилежного кінця [11].

Для активної траси на вкладці ії властивостей відображається наступна інформація (рисунок 4.2).

При цьому для активації траси, достатньо натиснути лівою клавішею миші на будь який фрагмент її дільниці.

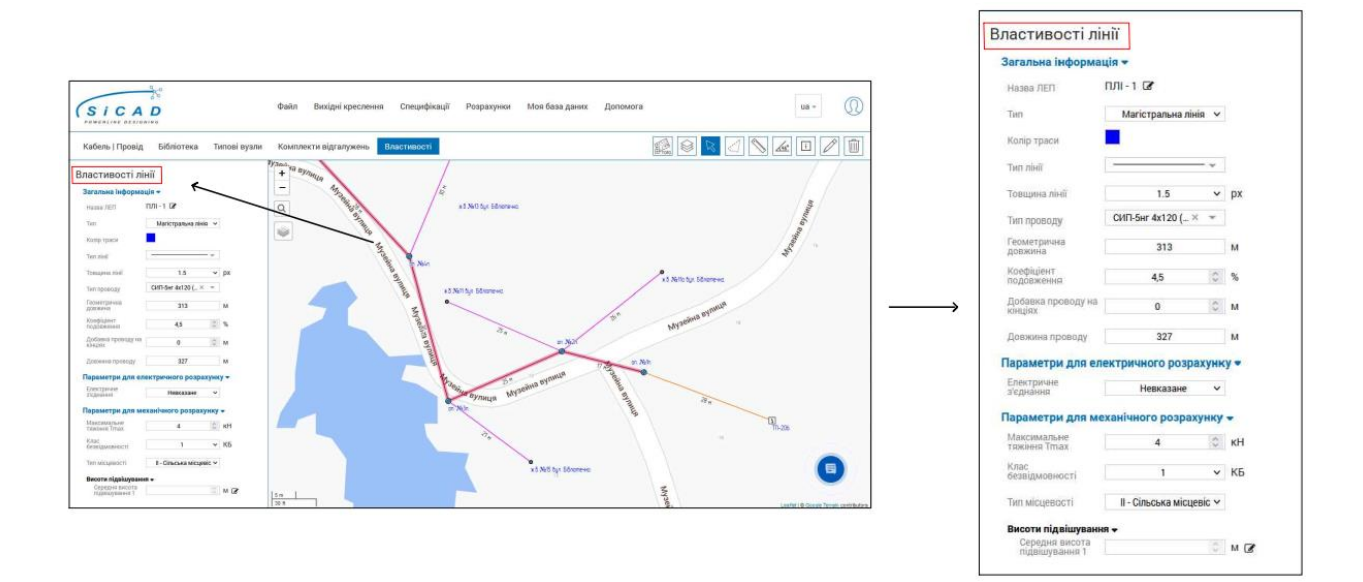

Рисунок 4.2 – Властивості активної траси

На *вкладці «властивості траси»* користувачу доступні до редагування основні параметри траси, зі списку нижче [9]:

- назва траси;

- тип та товщина лінії;

- колір;

- тип проводу;

-геометрична довжина;

- коефіцієнт що враховує провисання проводу та добавка на кінцях.

Траси створюються у активному шарі – шари, розташованому на панелі інструментів. Спільний вузол двох трас у одному шарі вважається електричним з`єднанням.

При роботі у різних шарах можливий варіант прокладання кількох трас через спільний вузол. При цьому у властивостях даного типового вузла буде відображено список задіяних шарів з назвами трас у кожному шарі.

Електрично з`єднати траси двох різних шарів, можливо тільки на вкладці властивостей типового вузла (рисунок 4.3). Ця функція може бути особлива корисна при прокладанні двоколової лінії, коли потрібна можливість отримання результатів електричних розрахунків для кожної з ліній окремо. Отримання таким чином результатів розрахунків досягається за рахунок вимкнення усіх шарів, окрім шару з необхідною трасою.

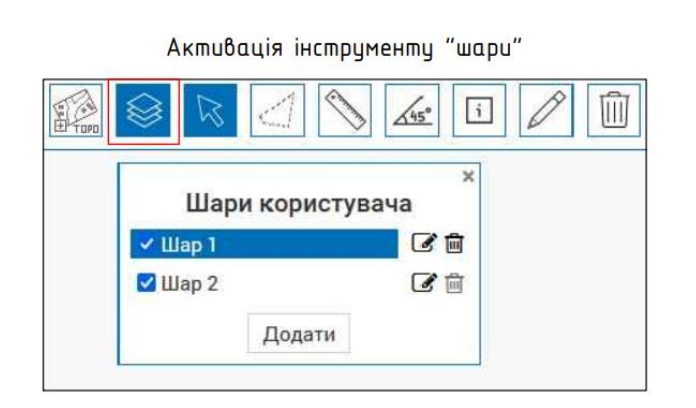

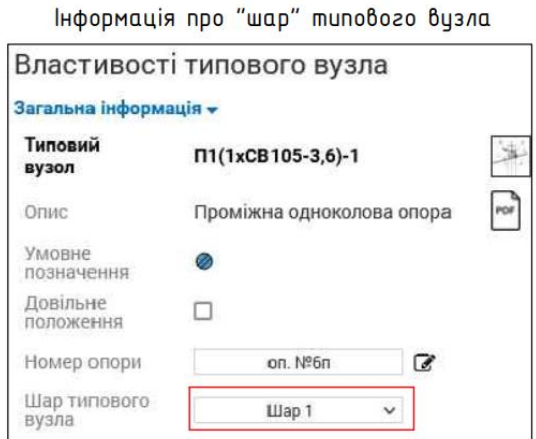

Рисунок 4.3 – Робота з інструментом «шари»

На *вкладці «бібліотека»* ( рисунок 4.4 ) знаходяться типові рішення готові для використання у проекті. Вони розділені по папкам зі скороченими назвами типових проектів.

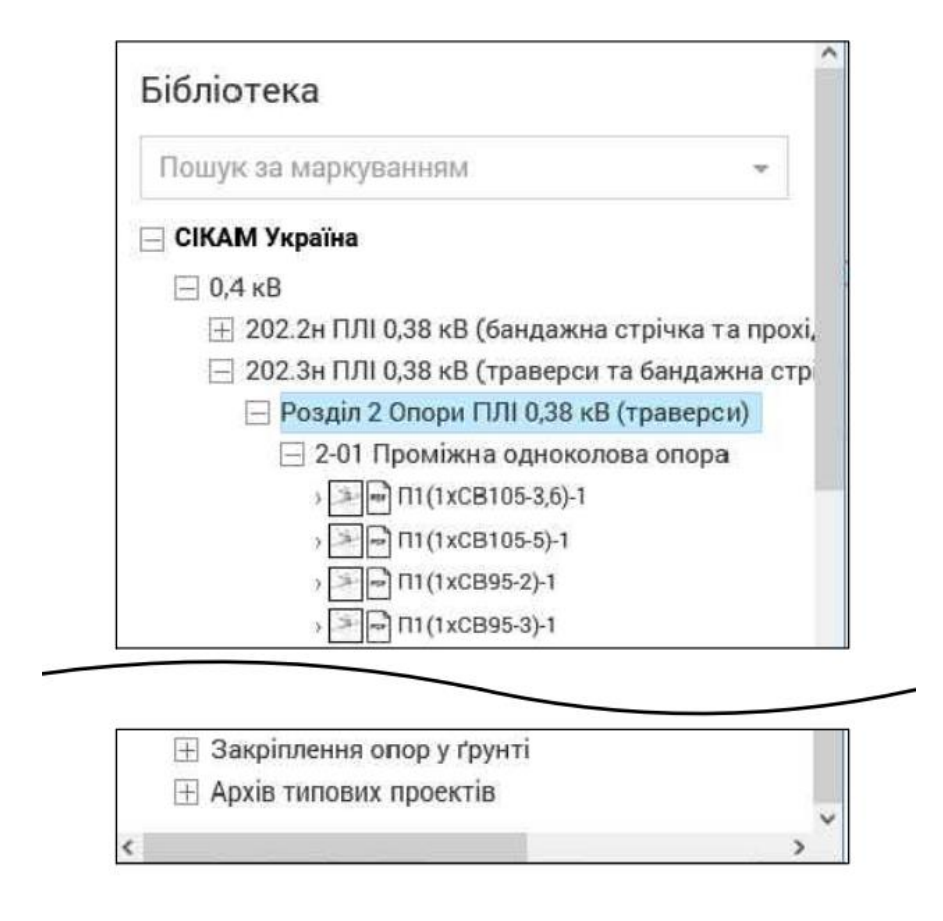

Рисунок 4.4 – Вкладка «бібліотека»

Маркування типових вузлів відповідає паперовим версіям їх креслень [12]. Для кращого орієнтування користувачу доступне зображення типового вузла, що дає можливість побачити його креслення з типового проекту.

Визначення типів обладнання використаного у типовому вузлі можливо побачити натиснувши на значок «pdf» напроти його маркування, або скориставшись відповідним кресленням з типового проекту (рисунок 4.5).
| $\Pi$ 1(1xCB105-3,6)-1 | Маркування типового вузла                     |
|------------------------|-----------------------------------------------|
|                        | Зображення типового вузла                     |
|                        | Креслення вузла з<br>використаним обладнанням |

Рисунок 4.5 – Характеристика типового вузла

В табличці на креслені (рисунок 4.6) вказаний перелік використаного обладнання. Важливою інформацією є діапазон перерізів проводу, за яким інженер- проектувальник може підібрати необхідну лінійну арматуру при використанні даного типового рішення.

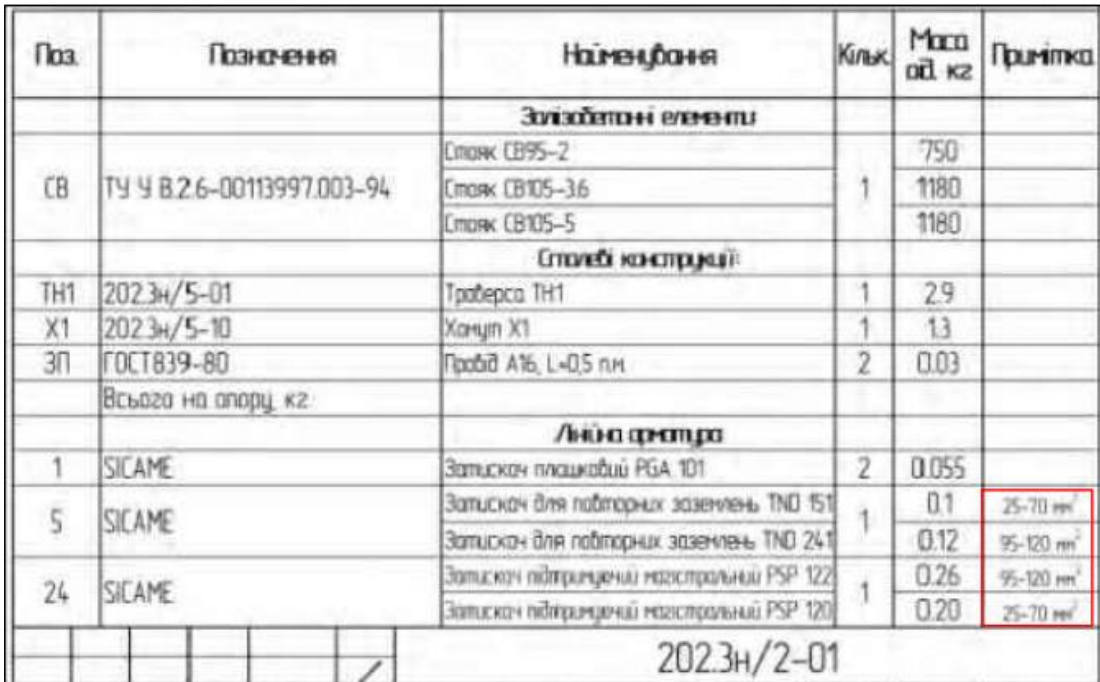

Рисунок 4.6 – Обладнання типового вузла

За відомим маркування типового вузла у сервісі SiCAD передбачена можливість використання *функції «пошук» за маркуванням*. Доступ до цієї функції розташований у вкладці «типові вузли» нижче її назви. Знайдені таким чином та обрані типові вузли зберігаються у окремому списку для швидкої роботи з ними [9].

Для вставки у проект типового вузла потрібно вибрати його у списку та натиснути лівою кнопкою миші на карті.

Типові вузли можуть вставлятись окремо на карту або з прив`язкою до траси, якщо натиснути на трасі ЛЕП, та в групу до інших типових вузлів, якщо натиснути на вже існуючій у проекті типовий вузол (рисунок 4.7).

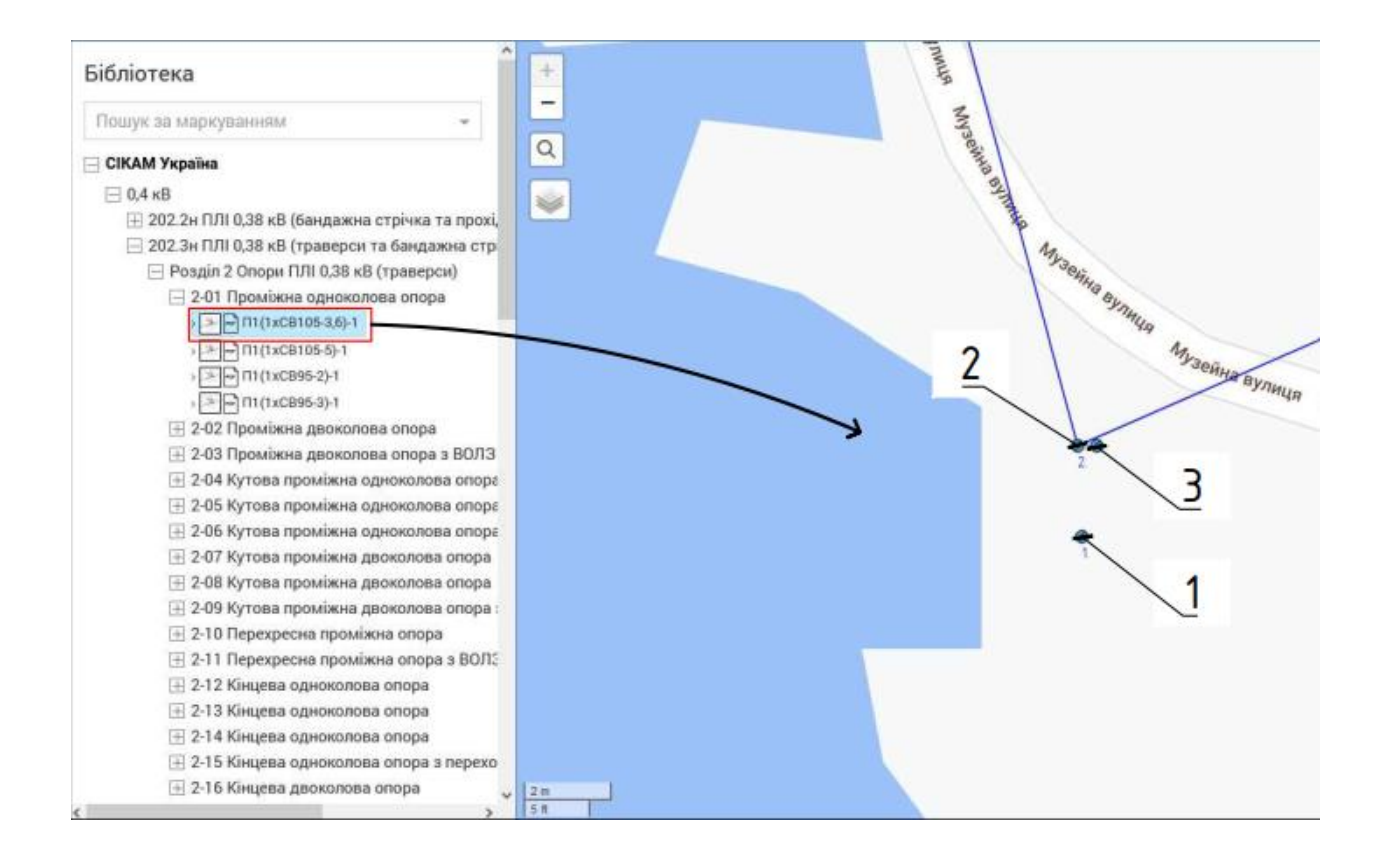

1- окремо; 2- з прив`язкою до траси; 3- до типового вузла

Рисунок 4.7 – Вставка типових вузлів

Обладнання з групи типових вузлів, яка утворюється таким чином відображатиметься у поопорній специфікації у одному стовпчику.

Типові вузли вставляються у проект у активний шар, якій виділений у списку шарів, таким чином проектувальник може розділяти проект на шари по призначенню об`єктів та класу напруги [11].

#### **Побудова абонентських відгалужень**

Особливим видом типових вузлів є вузол «абонентські відгалуження», що має позначення синього кружка та стрілочки від нього з характерним маркування АВ. Наявність цього типу вузла є обов`язковою умовою для надання результатів сервісом, під час розрахунку електричних параметрів проектованої мережі.

На вкладці властивостей зазначеного типового вузла відображається блок електричні параметрів, данні яких використовуються при електричних розрахунках мереж 0,4 кВ.

Для швидкого проектування абонентських відгалужень зручно використовувати вкладку комплекти відгалужень (рисунок 4.8).

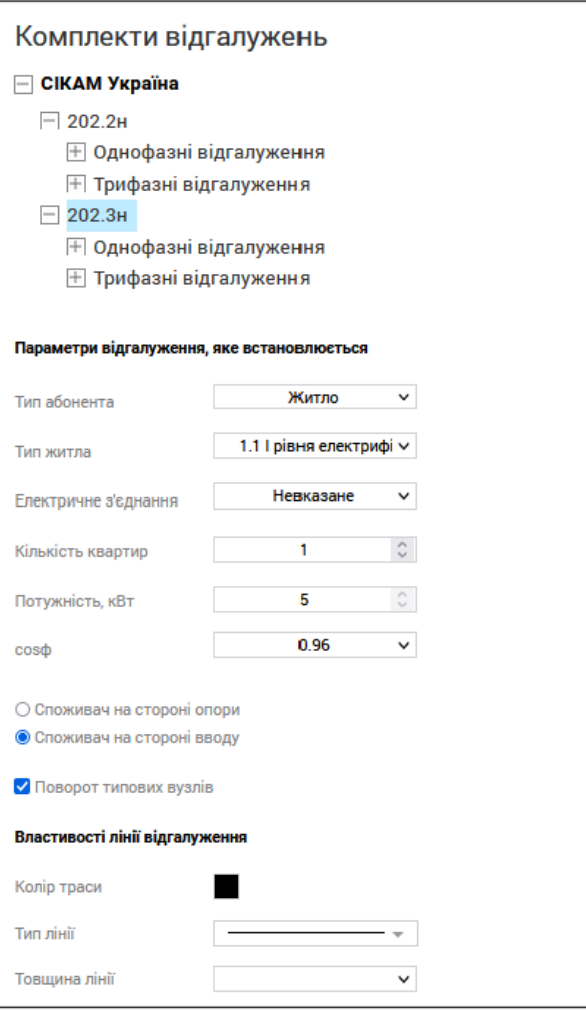

Рисунок 4.8 – Вкладка «комплекти відгалужень»

Комплект абонентського відгалуження складається з типового вузла на стороні опори, типового вузла на стороні вводу в будівлю та проводу.

При роботі з вкладкою комплекти відгалужень користувач може обирати електричні параметри відгалужень, які будуть автоматично записуватись у властивості типового вузла відгалуження абонента на стороні опори [9].

#### **4.2 Врахування сонячних електростанцій при електричному**

#### **розрахунку мереж**

З метою врахування СЕС компанією Sicame Україна було розроблено додатковий функціонал.

Доступ до даної функції можна отримати при переході у властивості типового вузла, активацією розділу «Електростанція (СЕС, ВЕС)». В цьому розділі користувачу доступна можливість вводу потужності сонячної електростанції (рисунок 4.9).

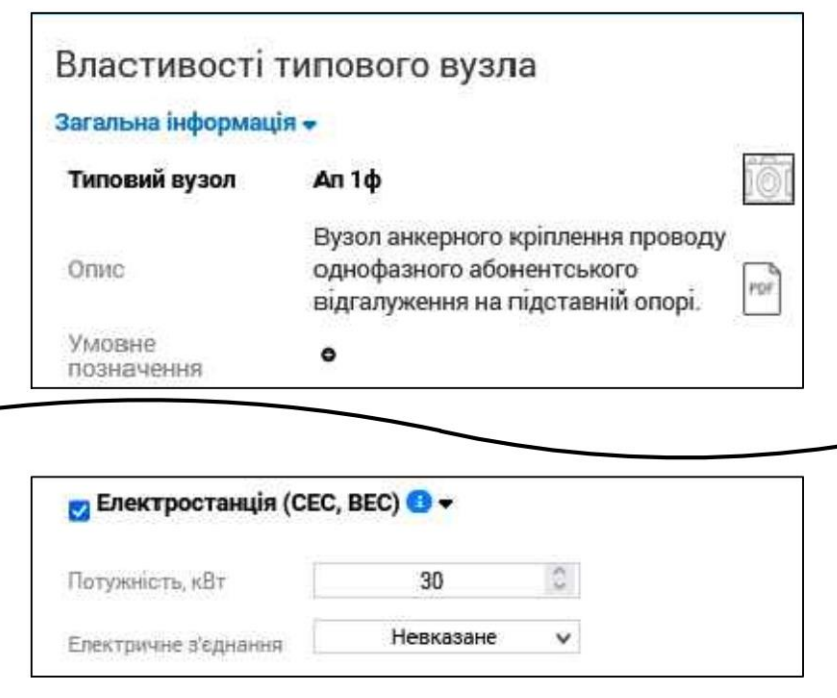

Рисунок 4.9 – Робота з СЕС

При введені значення потужності сонячної електростанції вважається, що у даному типовому вузлі знаходиться споживач, а також електростанція вказаної потужності.

Порядок та результати врахування СЕС при розрахунку електричних параметрів проектованої мережі наведено далі ( див. 5.3).

**5. Проектування ЛЕП напругою до 1 кВ з використанням онлайн сервісу SiCAD**

# **5.1 Вибір обладнання проектованої ЛЕП**

#### **Вибір КТП**

Для зниження рівня напруги до необхідного, проектом передбачено встановлення однієї тупікової комплектної трансформаторної підстанції напругою 6/0,4 кВ кіоскового типу із силовими трансформаторами ТМГ-160/6/0,4 У1, потужністю 160 кВА, з кабельним вводом високої напруги та кабельними виводами низької напруги.

Обраний трансформатор має резервну потужність, яку можливо використовувати на подальший розвиток електричної мережі.

В РУ-0,4 кВ КТП-6/0,4 кВ передбачено встановлення автоматичних вимикачів з номінальними характеристиками згідно розрахункової потужності споживачів.

КТП буде встановлено на фундаментні блоки ФБС з підключенням до кабельної лінії КЛ-6 кВ.

#### **Розрахунок завантаження силового трансформатора в КТП**

Розрахункове активне навантаження на проектовану КТП визначаємо по формулі:

$$
P_{\rm \tau\pi} = P \cdot K_1 \tag{5.1}
$$

де *К<sup>1</sup>* - коефіцієнт одночасності, прийнятий по рекомендаціям п.п.3.9 з використанням табл.3.4 «ДБН В.2.5-23:2010. Проектування електрообладнання об'єктів цивільного призначення» [13];

*Р* – сумарна потужність котеджів;

 $cos\varphi$  – коефіцієнт активної потужності.

Згідно даних про кількість та потужність споживачів, отриманій від замовника [14] навантаження на КТП-206А QF-1, QF-2 та QF-3 складає:

- котеджі сумарне навантаження 214 кВт (34 шт.) лінія ПЛІ-1;
- котеджі сумарне навантаження 55 кВт ( 11 шт. ) лінія ПЛІ-2;
- котеджі сумарне навантаження 186 кВт ( 34 шт. ) лінія ПЛІ-3;

Визначаємо повне завантаження лінії ПЛІ-1, ПЛІ-2 та ПЛІ-3:

$$
S = (P \cdot K_1) / cos \varphi ,
$$
\n
$$
S_1 = (214 \cdot 0.205) / 0.95 = 46.18 \text{ kBA} ,
$$
\n
$$
S_2 = (55 \cdot 0.34) / 0.95 = 19.68 \text{ kBA} ,
$$
\n
$$
S_3 = (186 \cdot 0.205) / 0.95 = 40.14 \text{ kBA} .
$$
\n(5.2)

Розрахункова потужність ліній ПЛІ-1, ПЛІ-2 та ПЛІ-3 від КТП складає:

$$
S_{\text{ToB}} = S_1 + S_2 + S_3 ,\tag{5.3}
$$

$$
S_{\text{ToB}} = 46,18 + 19,68 + 40,14 = 106 \text{ KBA}.
$$

Коефіцієнт завантаження проектованого трансформатора лініями ПЛІ-1, ПЛІ-2 та ПЛІ-3 дорівнює:

$$
K_{\text{rp}} = S_{\text{noB}} / S_{\text{KTI}} ,
$$
\n
$$
K_{\text{rp}} = \frac{106}{160} \cdot 100 = 66\% .
$$
\n(5.4)

За результатами розрахунку остаточно приймаємо до встановлення трансформатор ТМГ-160/6/0,4 У1, потужністю 160 кВА.

Проектований трансформатор в КТП-206А має резервну потужність яку можливо використовувати на подальший розвиток.

#### **Розрахунок КЛ – 0,4 кВ від КТП до ПЛІ**

Згідно документації, отримані відділом проектування від замовника можливо скласти таблицю, з відображенням даних щодо кількості побутових споживачів та ії встановленою потужність за ДБН [13-14], (див. табл. 5.1).

| $N$ <sup>o</sup> $\Pi$ / $\Pi$                                                                                                    | Найменування                                                                                                   | КТП-206А,<br>QF-1, КЛ-1,<br>оп. $N$ ол $1\pi$ | КТП-206А,<br>QF-2, КЛ-2,<br>оп. $N$ ол | КТП-206А,<br>QF-3, КЛ-3,<br>оп. $N$ ол |  |
|----------------------------------------------------------------------------------------------------|----------------------------------------------------------------------------------------------------|-----------------------------------------------|----------------------------------------|----------------------------------------|--|
|                                                                                                    | Тип плити:                                                                                                    |                                               |                                        |                                        |  |
|                                                                                                    | -для квартир з загальною<br>площею до 95 $2$                                                                   | на природньому газі                           |                                        |                                        |  |
| $\overline{2}$                                                                                                    | Кількість споживачів з<br>загальною площею до 95 $\text{m}^2$ з<br>плитами на природньому газі<br>до 5 кВт     | 23<br>11                                      |                                        | 30                                     |  |
| 3                                                                                                    | Кількість споживачів з<br>загальною площею до 95 $\mathrm{M}^2$ з<br>плитами на природньому газі<br>до 6,5 кВт |                                               |                                        |                                        |  |
| Кількість споживачів з<br>загальною площею до 95 м <sup>2</sup> з<br>$\overline{4}$<br>плитами на природньому газі<br>до 10,5 кВт |                                                                                                    | 11                                            |                                        | 4                                      |  |

Таблиця 5.1 – Дані про побутових споживачів

Виконаємо розрахунок електричної потужності споживачів, згідно п.3.36 ДБН В.2.5-23-2010 [13]:

$$
P_{\text{posp.6y},} = P_{6\text{.make}} + P_{61} \cdot K_1 + \dots + P_{6n} \cdot K_n , \qquad (5.5)
$$

Розрахункове навантаження на вводі квартири приймаємо  $P_{kR, TMT} = 5$  к $B_{T}$ (згідно з ДБН В.2.5-23-2010) [13].

Розрахункова потужність групи жител з однаковим питомим електричним навантаженням, приведено до лінії живлення (або вводу в житловий будинок, або шин 0,4 кВ трансформатора 10/0,4 кВ), визначається за ДБН В.2.5-23-2010 [13], згідно з формулою (5.6):

$$
P_{\mathbf{x}}N = P_{\mathbf{x},n} \cdot N \,, \tag{5.6}
$$

де  $P_{\kappa n}$  - питоме розрахункове електричне навантаження одного житла (квартири), яке вибирається за таблицею 3.1 ДБН В.2.5-23-2010 (обирається за таблицею 3.1 ДБН В. 2.5-23-2010 залежно від прийнятого рівня електрифікації та кількості квартир кВт/житла) [13];

- кількість квартир , приєднаних до вводу, лінії, ТП.

Питомі розрахункові електричні навантаження жител охоплюють навантаження загально будинкових приміщень.

#### **Загальний електричний розрахунок у нормальному режимі роботи**

а) Вибір перерізу кабелю

Кабель з ізоляцією зі зшитого поліетилену для мереж 0,4 кВ обирається та перевіряється за наступними показниками:

- тривало-допустиме струмове навантаження;
- допустимий струм короткого замикання (по жилі);
- падіння напруги.

Кабельно – провідникова продукція вибирається згідно каталогів компанії ПАТ Завод «Южкабель» [15].

Виконуємо розрахунок розрахункового струму кабелю за формулою:

$$
I_{\text{posp.}} = \mathcal{P}_{\text{posp.}} / (\sqrt{3} \cdot U_{\text{HOM.}} \cdot \cos \varphi) , \qquad (5.7)
$$

Вихідні дані для вибору кабельно – провідникової продукції приймається згідно наведених таблиць (див. табл. 5.2 – 5.3). Розрахунки проводяться за формулами, наведеними нижче.

Таблиця 5.2 - Вихідні дані для вибору кабельно – провідникової продукції.

| Найменуван<br>HЯ  | Марка та<br>nepepi3<br>проводу | Напруг<br>a B<br>мережі<br>$,$ $\kappa$ B | Довжин<br>a, M | Максимальн<br>e<br>розрахунков<br>e<br>навантаженн<br>я, $P$ /розр.<br>$\kappa$ BT | Максимальн<br>ий<br>розрахунков<br>ий струм,<br>$I$ /розр. А | Коефіцен<br>т<br>потужнос<br>$\text{ri}\cos(\phi)$ |
|-------------------|--------------------------------|-------------------------------------------|----------------|------------------------------------------------------------------------------------|--------------------------------------------------------------|----------------------------------------------------|
| $KJI - 1$         | АПвБбШ<br>$\pi$ -1<br>4x150    |                                           | 21             | 54,04                                                                              | 85,52                                                        | 0,96                                               |
| $K\mathbb{J}$ - 2 | АПвБбШ<br>$\Pi$ -1<br>4x95     | 0,38                                      | 21             | 27,28                                                                              | 43,17                                                        | 0,96                                               |
| КЛ - $3$          | АПвБбШ<br>$\Pi$ -1<br>4x150    |                                           | 21             | 48,88                                                                              | 77,35                                                        | 0,96                                               |

Таблиця 5.3 - Вихідні дані для розрахунку.

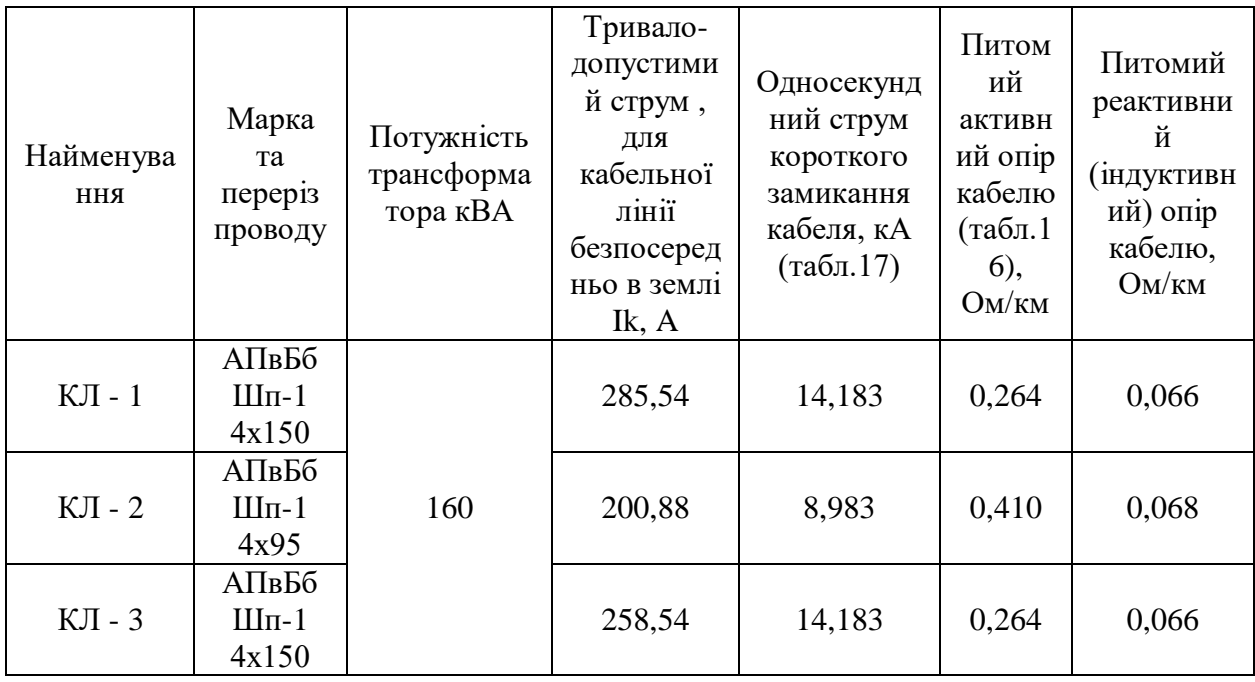

$$
I_{\text{po3p.}} < I_{\text{A0II.}} \tag{5.8}
$$

де I<sub>розр.</sub> - розрахунковий струм для КЛ, А;

 $I_{\rm Q0II}$  - тривало допустимий струм для кабелю при прокладанні в землі.

Допустимі струмові навантаження, XLPE ізоляція для двох і трьох навантажених провідників, мідних або алюмінієвих можуть бути розраховані згідно з формулою (5.9). Результати зводимо у таблицю (див. табл. 5.4).

Приймаємо наступні данні: температура провідників: 90 °С, навколишня температура: 30 °С в повітрі, 20 °С в землі, термічний опір грунту 2,5 °К\*м/Вт).

$$
I_{A \text{on.}} = I_k \cdot k_1 \cdot k_2 \cdot k_3 \cdot k_4 \cdot k_5 \cdot k_6 , \qquad (5.9)
$$

де  $k_1$  - коригувальний коефіцієнт для визначення допустимих струмових навантажень кабелів, прокладених в трубах у землі при температурі грунту, відмінний від 20 °С, К<sub>1</sub> = 0.96. Так як температура грунту в регіоні згідно СОУ-Н МПЕ 40.1.20.509:2011 ( табл. 6 ) складає 25° [15];

 $k<sub>2</sub>$  - коригувальний коефіцієнт для визначення допустимих струмових навантажень кабелів, прокладених в землі безпосередньо при термічному опорі грунту, відмінному від 2,5 К м/Вт, (табл. 9) [15].  $K_2=1,2$ . Питомий тепловий опір навколишнього грунту складає 1,5 К\*м/Вт (згідно результатів інженерно-геодезичних вишукувань);

 $k_3$  - коригувальний коефіцієнт для визначення допустимих струмових навантажень кабелів, прокладених в повітрі при температурі навколишнього середовища, відмінною від 30 °С (табл. 11) [15],  $K_3=1$ ;

 $k_4$  - коригувальний коефіцієнт для груп контурів або багатожильних кабелів при їх спільному прокладані (табл. 12) [15].  $K_4=1$ . Коефіцієнт не використовується, так як проектом передбачено один чотирьох жильний кабель або зазор по горизонталі між суміжними кабелями більш, ніж удвічі перевищує їх зовнішній діаметр;

 $k_5$  - коригувальний коефіцієнт для груп контурів або багатожильних кабелів, прокладених безпосередньо в землі (спосіб D2) (табл.13) [16],  $K_5=0.85$ (2 кабелі в паралель);  $K_5 = 0.7$  (4 кабелі в паралель);

 $k<sub>6</sub>$  - коригувальний коефіцієнт для груп контурів або багатожильних кабелів, прокладених у трубах в землі (спосіб D1).  $K_6=0.85$  (2 кабелі в паралель); К6=0.7 (4 кабелі в паралель) [16].

| Номер<br>лінії | Спосіб<br>проклад.   | $\mathbf{I}_\mathbf{k},$ A | $\overline{\mathbf{K}}$ | $K_2$ | $\mathbf{K}_3$ | $K_{4}$ | $K_{5}$ | $K_6$ | ≺<br>$\mathbf{I}_{\text{A0H.}},$ | $\blacktriangleleft$<br>$I_{\rm pop,}$ | $I_{po3p} < I_{A0n}$ | Виснов<br>ок    |
|----------------|----------------------|----------------------------|-------------------------|-------|----------------|---------|---------|-------|----------------------------------|----------------------------------------|----------------------|-----------------|
| $KJI-1$        | В землі<br>$h=0,7$ M | 258,54                     | 0,96                    | 1,20  | 1,00           | 1,00    | 1,00    | 0,75  | 223,38                           | 85,52                                  | 85,52<223,38         | Умова<br>викон. |
| $KJI-2$        | В землі<br>$h=0,7$ M | 200,88                     | 0,96                    | 1,20  | 1,00           | 1,00    | 1,00    | 0,75  | 173,56                           | $\overline{ }$<br>43,1                 | 43,17<173,56         | Умова<br>викон. |
| $KJI-3$        | В землі<br>$h=0,7$ M | 258,54                     | 0,96                    | 1,20  | 1,00           | 1,00    | 1,00    | 0,75  | 223,38                           | 77,35                                  | 77,35<223,38         | Умова<br>викон. |

Таблиця 5.4 – Результати вибору кабельно - провідникової продукції.

б) Перевірка кабелю КЛ по тривалому струму короткого замикання по жилі.

Кабель задовольняє умовам експлуатації, якщо при протіканні струму КЗ температура жили не перевищує 250°С для кабелів з ізоляцією зі зшитого поліетилену, якщо виконується умова:

$$
I_{\text{K.3.}(3\phi)} < I_{\text{K.3.4K}}\,,\tag{5.10}
$$

в) Розрахунок струму трифазного короткого замикання

В якості першого наближення опір високовольтної лінії приймається зневажливо малим, тому:

$$
Z_{\rm T} = U_{\rm K.3} \cdot U^2 / P_{\rm TpT1} \,, \tag{5.11}
$$

$$
Z_{\rm T} = 4.5 \cdot \frac{0.4^2}{160} = 0.045 \text{ kOm}.
$$

Результати розрахунків зведено у таблицю 5.5:

Таблиця 5.5 – Розрахунки опору трансформатору

| 10-<br>$+ \tau n^{T}$<br>WDI L | TA LA<br>$\cdots$ vv. $\ddots$<br>ΛD<br>" Н ( ) М .<br>1.АА | $\%$<br><b>N.3</b> | <b>KOM</b><br><u> ит.</u> |
|--------------------------------|-------------------------------------------------------------|--------------------|---------------------------|
| 160                            | . .                                                         | ு                  |                           |

Струм трифазного КЗ може бути розрахований з формулою:

$$
I_{K.3(3)} = U_{HOM.XX}/\sqrt{3} \cdot (Z_{\rm T} + \Sigma Z_{\rm ni}), \qquad (5.12)
$$

де Р<sub>трТ1</sub> – номінальна потужність трансформатора;

 $U_{\kappa,a}$  - напруга короткого замикання трансформатора;

 $U_{\text{HOM},xx}$  – міжфазна напруга холостого ходу вторинної обмотки;

 $Z_{\rm T}$  – поний опір обмоток трансформатору;

 $I_{K,3(3)}$  – струм 3-ри фазного к.з., А.

$$
I_{\text{K.3(3)}} = 0.4/\sqrt{3} \cdot 0.045 = 5.13 \text{ A}.
$$

Результати розрахунків зведено у таблицю 5.6:

Таблиця 5.6 – Розрахунки струму трифазного КЗ.

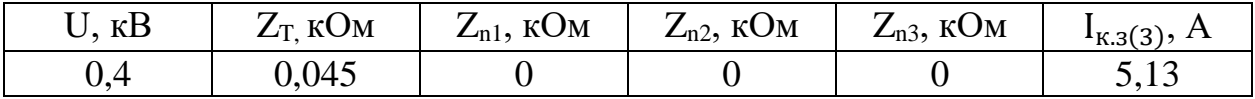

Тривалість короткого замикання рівна  $t_n=t_B=0,05$  с.

Виконаємо розрахунок струму КЗ по жилі за формулою:

$$
I_{\text{K.3.3K}} = I_{\text{K.3.7a6J}} / \sqrt{t_{\text{J}}}, \qquad (5.13)
$$

де I<sub>к.з.табл.</sub> - односекундний струм короткого замикання кабеля.

$$
I_{K.3,K} = 14,183/\sqrt{1} = 14,18 A,
$$

Результати розрахунків КЛ-2 та КЛ-3 занесено до таблиці 5.7:

Таблиця 5.7 – Розрахунки струму КЗ по жилі.

| Найменування | Марка<br>проводу/кабеля | Перетин | $I_{K.3.Ta6J}$ . | $t_{\pi}$ | $\mathbf{1}_{K,3,\mathcal{H}}$ |
|--------------|-------------------------|---------|------------------|-----------|--------------------------------|
| $K$ Л-1      | АПвБбШп-1               | 4x150   | 14,183           | $1.00\,$  | 14,18                          |
| $KJ-2$       | АПвБбШп-1               | 4x95    | 8,983            | 1,00      | 8,98                           |
| $KJI-3$      | АПвБбШп-1               | 4x150   | 14,183           | 0.00      | 14,18                          |

д) Перевірка перерізу кабелю за падінням напруги

Втрата напруги (ΔU%) для нормального режиму роботи лінії не повинна перевищувати 5% п. 4.8 ГІД 34.20.178:2005 [17].

Втрата напруги при заданому перерізі кабелів лінії з урахуванням індуктивного опору лінії при однаковому коефіцієнті потужності:

$$
\Delta U_{\text{posp.}} = (\mathbf{P} \cdot R \cdot L + Q \cdot X \cdot L) / U_{\pi}^{2} , \qquad (5.14)
$$

де  $\Delta U_{\text{poss}}$  – втрата напруги в лініх, В або %;

*Р* – активна потужніст, кВт;

*Х* – питомий індуктивний опори лінії, Ом/км;

*R* – питомий активний опір лінії, Ом/км;

*Q* – реактивна потужність, кВт;

*L* – довжина лінії, км.

Повинна виконуватися умова:

$$
\Delta U_{\text{qon.}} > \Delta U\%,\tag{5.15}
$$

Результати розрахунків зводимо до таблиці 5.8:

| Номер<br>лінії | $P_{po3p}$ .,<br>$KBT$ | $\operatorname{Q_{po3p.}},$<br>$\overline{\text{k}}\overline{\text{B}}\overline{\text{T}}$ | Довжина<br>ДІЛЯНКИ,<br>КM | $R$ , $OM/kM$ | $X$ , $OM/kM$ | $\Delta U, \%$ |
|----------------|------------------------|--------------------------------------------------------------------------------------------|---------------------------|---------------|---------------|----------------|
| $KJI-1$        | 54,04                  | 15,67                                                                                      | 0,02                      | 0,26          | 0,07          | 0,18           |
| $KJI-2$        | 27,28                  | 7,91                                                                                       | 0,02                      | 0,41          | 0,07          | 0,14           |
| $KJI-3$        | 48,88                  | 14,17                                                                                      | 0,02                      | 0,26          | 0,07          | 0,16           |

Таблиця 5.8 – Розрахунки втрати напруги в КЛ.

Остаточно приймаємо кабельні лінії перерізом 95 та 150 мм<sup>2</sup>, за результатми перевірки за умови допустимої втрати напруги.

#### **Перевірочний розрахунок ПЛІ-0,4 кВ**

Згідно п. 10.3.2 ГІД 34.20.178:2005 "Проектування електричних мереж напругою 0,4-110 кВ" [17] виконаємо розрахунок повітряної лінії та перевіримо:

- по тривало допустимому струмовому навантаженню;
- по термічній стійкості покриття до дії струмів короткого замикання;
- по допустимій втраті в напруги.

Для перевірки виберемо провід AsXSn перетином 4х50 мм², 4х70 мм², 4х95 мм² та 4х120 мм² та порівняємо їх розрахункові значення, у висновку виберемо необхідні.

а) Перевірка проводу по тривало допустимому струмовому навантаженню.

Згідно таблиці А.6 СОУ-Н ЕЕ 40.1-21677681-83:2013 Технічні характеристики проводів із захисним покриттям для ПЛІ 0,4 кВ марки AsXSn, виробництва ПАТ «Завод «Південкабель» струм алюмінієвої жили проводу у стандартних умовах, відповідно для перетину  $4x50$  мм<sup>2</sup> = 195 A,  $4x70$  мм<sup>2</sup> = 240 A,  $4x95 \text{ mm}^2 = 300 \text{A}$ ,  $4x120 \text{ mm}^2 = 340 \text{A}$ .

Провід задовольняє умовам, якщо виконується умова:

$$
I_p < I_{\text{A}on.n} \tag{5.16}
$$

де, І<sub>р</sub> - розрахунковий струм в лінії (ПЛІ-1 І<sub>р</sub>=86 А, ПЛІ-2 І<sub>р</sub>=43 А, ПЛІ-3  $I_p = 77 A$ ;

 $I_{\text{non.n}}$  – тривало допустимий трум для проводу AsXSn.

$$
I_{\text{A}on.n} = I_n \cdot k_1 , \qquad (5.17)
$$

де, k<sup>1</sup> - коригувальний коефіцієнт залежний від максимальної температури повітря, k<sub>1</sub>=0,845. Так як максимальна температура повітря в Полтавському регіоні згідно ПУЕ мал. 2.5.8, складає 38°, та таблиці 1.3.10 [3].

Виконаємо розрахунки допустимого струму для проводів перетином 50- 120 мм<sup>2</sup>.

$$
I_{A01 \dots 50} = 195 \cdot 0,845 = 165 \text{ A},
$$
  
\n
$$
I_{A01 \dots 70} = 240 \cdot 0,845 = 203 \text{ A},
$$
  
\n
$$
I_{A01 \dots 95} = 300 \cdot 0,845 = 253 \text{ A},
$$
  
\n
$$
I_{A01 \dots 120} = 340 \cdot 0,845 = 287 \text{ A}.
$$

Перевірка виконання умови, згідно до формули (5.16):

- $\Pi \Pi 1$
- $86 < 165$  A. -  $\Pi$ JII $-2$  $43 < 165$  A.  $\Pi$ JII $-3$  $77 < 165$  A.

За результатами вибору проводів за струмом можливо виконувати лінії з використанням проводу AsXSn – 4x50 мм<sup>2</sup>, але за умов допустимої втрати напруги та механічної міцності остаточно приймаємо до установки проводи СІП наступних перетинів:

- ПЛІ – 1 приймаємо AsXSn – 4х120 мм<sup>2</sup> ;

- ПЛІ 2 приймаємо AsXSn 4x70 мм<sup>2</sup>;
- ПЛІ 3 приймаємо AsXSn 4x120 мм<sup>2</sup>;

#### **5.2 Розрахунок електричних параметрів проектованої ЛЕП**

Виконаємо розрахунок електричних параметрів мережі 0,4 кВ у програмі SiCAD, на прикладі проектованої ПЛІ-2.

Розглянуті лінія має наступні характеристики ( див. табл. 5.9-5.11).

Таблиця 5.9 – Технічні характеристики ПЛІ-2.

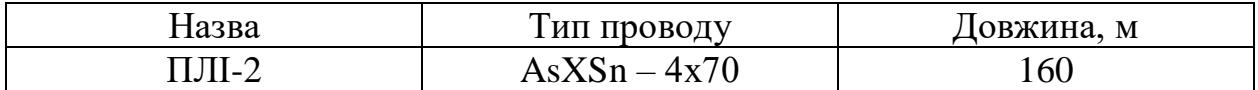

| Назва                  | Тип проводу    | Довжина, м |
|------------------------|----------------|------------|
| оп. № 3 – буд. № 1     | $AsXSn-2x16$   | 14         |
| оп. № 4 – буд. № 5     | $AsXSn - 2x16$ | 17         |
| оп. № 4 – буд. № 7     | $AsXSn - 2x16$ | 27         |
| оп. № 5 – буд. № 3     | $AsXSn-2x16$   | 18         |
| оп. № 5 – буд. № 3-а   | $AsXSn - 2x16$ | 19         |
| оп. № 6 – буд. № 4     | $AsXSn-2x16$   | 12         |
| оп. № 6 - оп. № 6-1    | $AsXSn - 2x25$ | 18         |
| оп. № 6-1 – буд. № 9   | $AsXSn - 2x16$ | 21         |
| оп. № 6-1 – буд. № 9-а | $AsXSn - 2x25$ | 13         |
| оп. № 7 – буд. № 11    | $AsXSn-2x16$   | 22         |

Таблиця 5.10 – Характеристики ліній абонентських відгалужень.

| Споживач                     | Місце       | Встанов. потужність, |
|------------------------------|-------------|----------------------|
|                              | підключення | KBT                  |
| Пров. Рибальський, буд. №1   | оп. № 3     |                      |
| Пров. Рибальський, буд. №3   | оп. № 5     |                      |
| Пров. Рибальський, буд. №3-а | оп. № 5     |                      |
| Пров. Рибальський, буд. №4   | оп. № $6$   | 6,5                  |
| Пров. Рибальський, буд. №5   | оп. $N_2$ 4 |                      |
| Пров. Рибальський, буд. №7   | оп. $N_2$ 4 |                      |
| Пров. Рибальський, буд. №9   | оп. № 6-1   |                      |
| Пров. Рибальський, буд. №9-а | оп. № 6-1   |                      |
| Пров. Рибальський, буд. №11  | оп. № 7     | 6.5                  |

Таблиця 5.11 – Характеристики підключених споживачів.

Схема проектованої ПЛІ-2 зображена на рисунку 5.1:

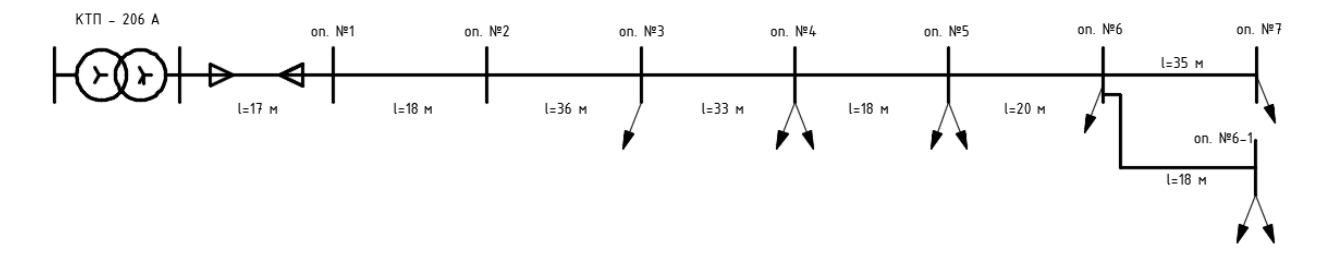

Рисунок 5.1 – Схема ПЛІ-2

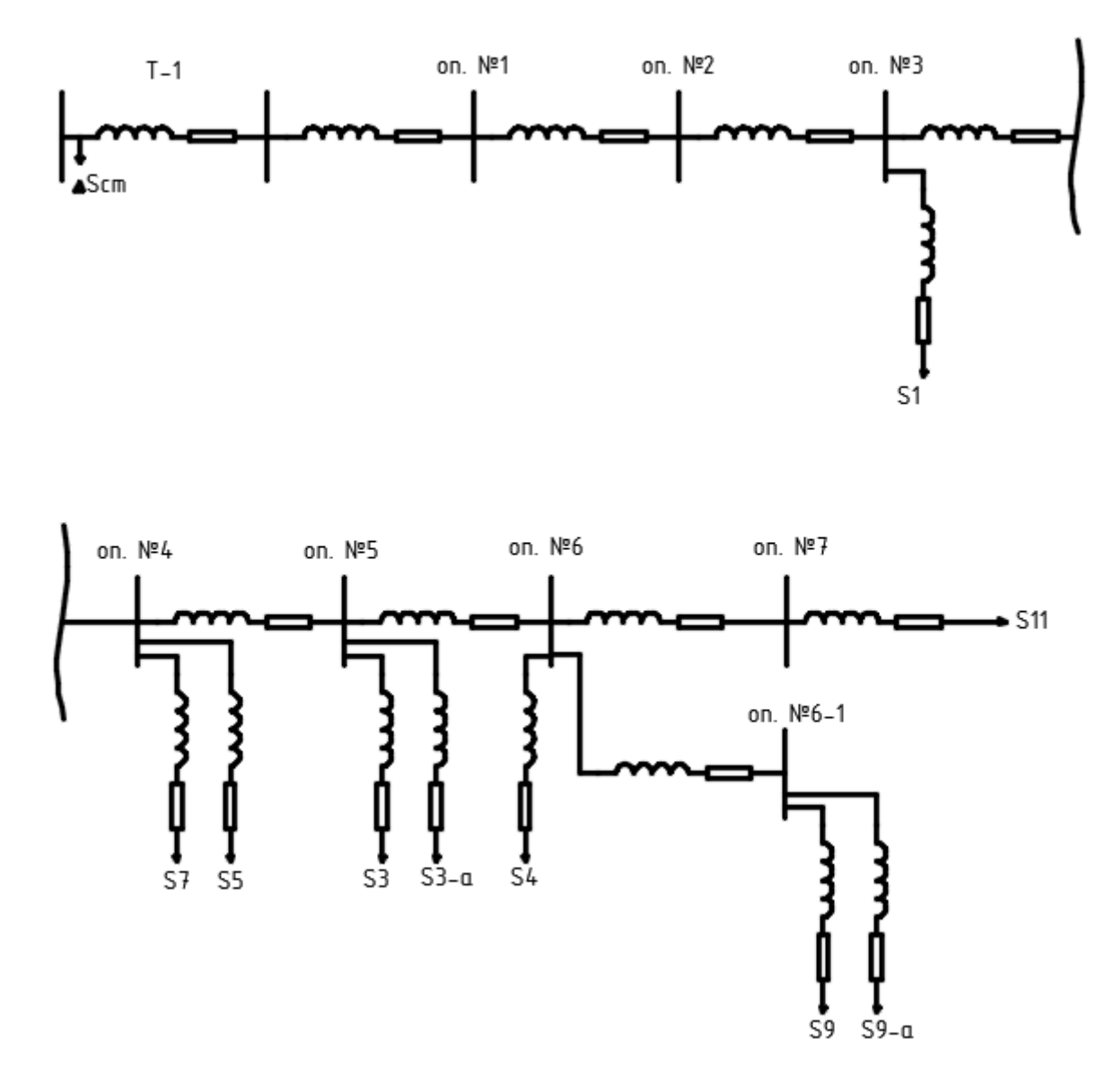

Схема заміщення лінії зображена на рисунку ( рисунок 5.2):

Рисунок 5.2 – Схема заміщення лінії

Сервіс SiCAD дає можливість розрахувати наступні електричні параметри:

```
- втрата напруги;
```
- номінальний струм у точках мережі;
- струми короткого замикання.

Результати розрахунку електричних параметрів проектованої мережі наведено у таблицях нижче ( див. табл. 5.12 – 5.14).

Зовнішній вид відображених параметрів на трасі ЛЕП ( рисунок 5.3)

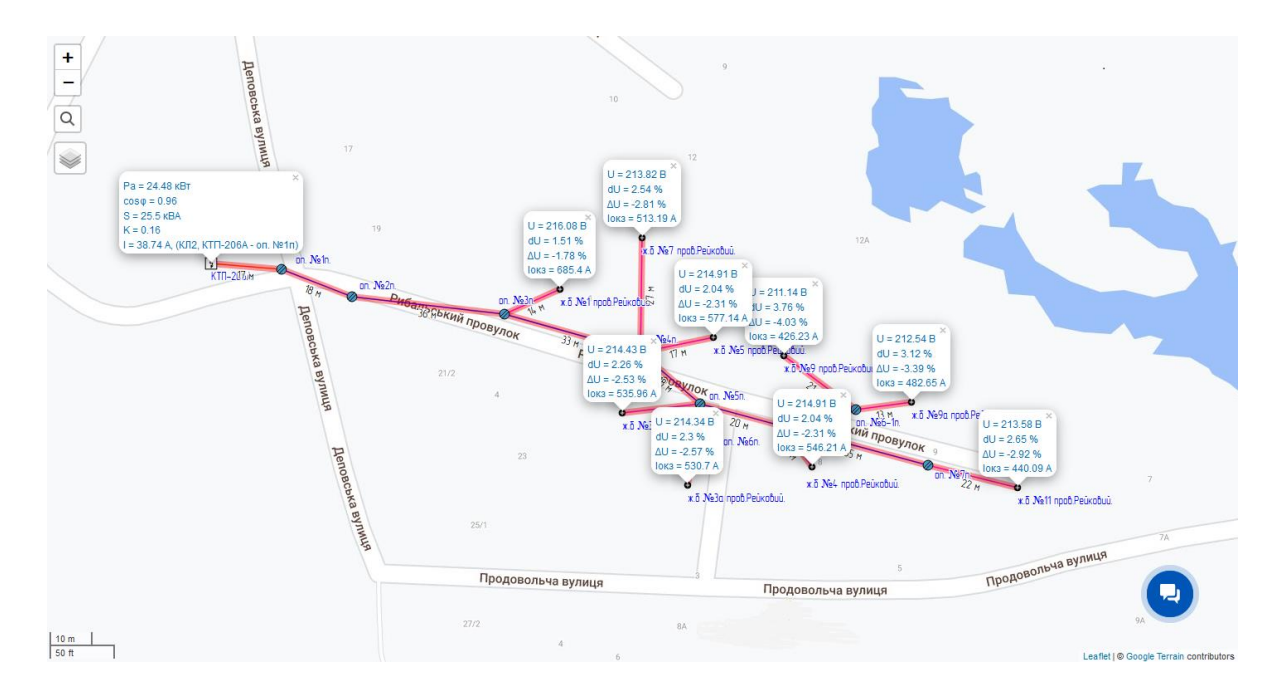

Рисунок 5.3 – Результати розрахунку електричних параметрів

Таблиця 5.12 Результати розрахунку ( режим зимового вечірнього максимума)

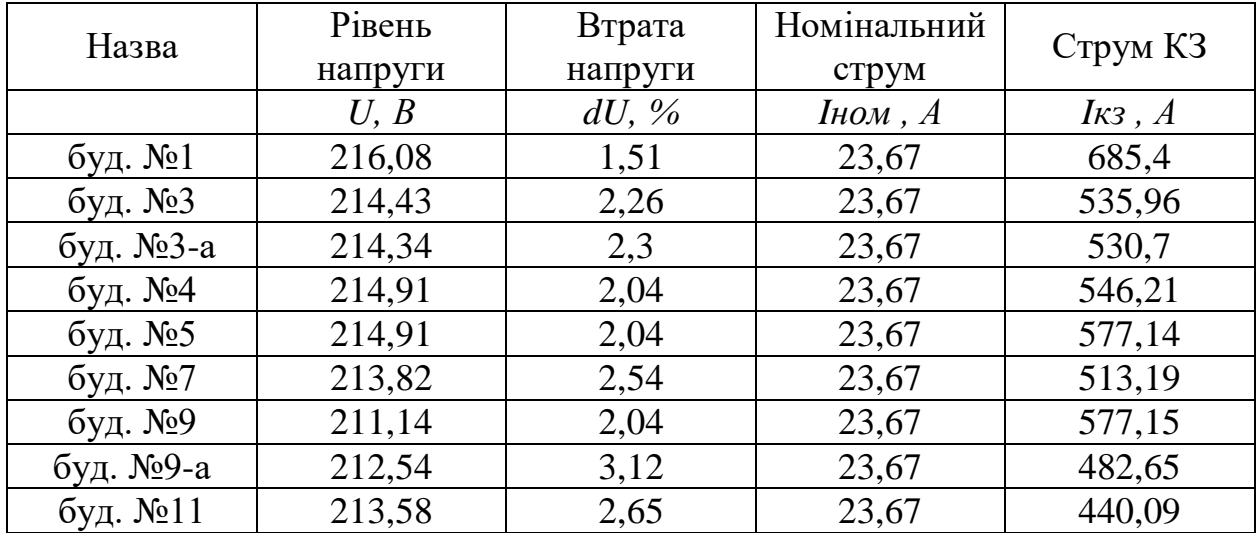

### **5.3 Врахування перетоків електринчої енергії від домових сонячних електростанцій**

Для дослідження впливу сонячних електростанцій на режим роботи ЛЕП напругою до 1 кВ, приймаємо припущення, що у проектовану мережу відбувається генерація електричної енергії від двох СЕС.

Для моделювання описаного режиму роботи, додаємо у властивості типових вузлів споживачів галочку сонячна електростанція.

Сонячні електростанції розташовуємо на початку та у кінці лінії у споживачів за адресами: пров. Рибальський, буд. №1 (потужністю 12 кВт) та пров. Рибальський, буд. №11 (потужністю 25 кВт).

Розрахунок електричних параметрів у програмі SiCAD виконується для двох режимів:

- режиму зимового вечірнього максимуму споживання;
- режиму літнього максимуму генерації.

Розрахунок режиму зимового вечірнього максимуму виконується згідно ДБН В.2.5-23:20xx. Сонячні електростанції не враховуються, оскільки при зимовому вечірньому максимумі генерація від СЕС відсутня.

Розглянемо режим літнього максимуму генерації. У цьому режимі враховується, що споживання електричної енергії побутовими споживачами зменшується з врахуванням літнього денного споживання, а генерація від СЕС – максимальна ( потужність зазначені у графі « потужність СЕС» типового вузла ).

Для розрахунку зазначеного режиму, програмою враховуються коефіцієнти зменшення потужності у денний літній максимум, згідно з ГНД 341.004.003.001-2002 «Інструкція з проектування електромереж 0,38–110 кВ» м. Києва [31] ( рисунок 5.4).

6. Таблиця фіксує значення розрахункових навантажень для зимового вечірнього максимуму. Для визначення в разі потреби ранкового чи денного максимуму навантаження слід застосовувати коефіцієнти: 0,7 — для житлових будинків з електроплитами; 0,5 — для житлових будинків з газовими плитами.

7. Електричне навантаження житлових будинків в період літнього максимуму можна визначати, множенням наведених в таблиці навантажень зимового максимуму на коефіцієнти:  $0,8$  — для квартир з електричними плитами;  $0,7$  — для квартир з плитами газовими та на твердому паливі.

Рисунок 5.4 – Коефіцієнти зменшення потужності

Таким чином для літа значення коефіцієнта приймається:

$$
k=0.7\cdot0.8
$$

При цьому для вибору обладнання більш доцільно буде використовувати не максимум споживання, а мінімум оскільки саме у цьому випадку буде найгірша ситуація по рівню напруги у мережі з СЕС. Тому як крайній випадок можливо оцінити результат розрахунків при відключенні усіх споживачів.

Результати розрахунку зведено у таблицю (див. табл. 5.13).

Таблиця 5.13 Результати розрахунку ( режим літнього максимуму )

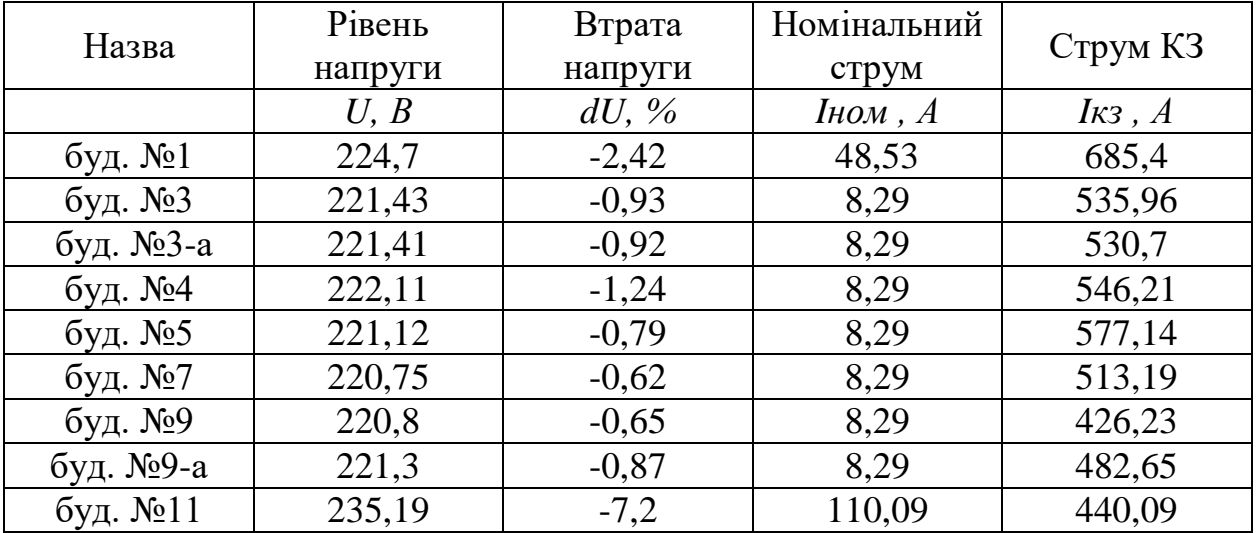

Аналізуючи результати розрахунків, отриманих при розгляді обох режимів побачити деякі відмінності ( див. табл. 5.12 – 5.13):

- у режимі літнього максимуму значення втрати напруги від`ємне. Це свідчить про те, що рівень напруги зменшується не від КТП до споживачів, а навпаки – відбувається перетікання енергії в напрямі трансформаторної підстанції від сонячних електростанцій;
- у точках встановлення СЕС значення рівня напруги більше за номінальне.

# **ЕКОНОМІНИЙ РОЗДІЛ**

#### **Вступ**

Останні роки розвитку електроенергетичної сфери України характеризуються стрімким ростом електричних навантажень. Також досить гостро строїть питання щодо пошуку шляхів ефективного функціонування мереж напругою до 1кВ, оскільки в силу технічних характеристик та умов прокладання саме цей тип мереж характеризується значними втратами енергії, а також низьким рівнем надійності.

Зміна режимів функціонування електричних мереж в поєднанні з потребою в підвищенні якості електроенергії, викликає необхідність розробки автоматизованих підходів до CAD проектування. Також актуальністю проблематики є необхідність врахування перетоків електричної енергії від домових сонячних електростанцій, обчислення яких характеризується великими обсягами і складністю розрахунків.

Впровадження та подальше використання методу, запропонованого у кваліфікаційній роботі надає можливість інженерам- проектувальникам суттєво економити час, необхідний для виконання аналогічного обсягу робіт вручну. Автоматизація розрахунків також призводять до мінімізації кількості помилок, спричинених людським фактором.

Сутність описаного методу полягає у використанні сервісу SiCAD для автоматизації розрахунків електричних параметрів проектованої лінії електропередачі, а також зіставленням результатів, отриманих за допомогою сервісу з результатами проведених розрахунків за класичним методом.

В даній роботі вирішені завдання з формування та систематизації підходів до автоматизованого проектування, які наочно продемонстровані під час проведення розрахунків. Також вирішується задання з підбору необхідної кабельно-провідникової продукції, лінійної арматури та електротехнічних пристроїв для відповідності параметрів електричної енергії до чинних норм зазначених у ПУЕ.

Встановлення нового електротехнічного обладнання передбачає:

- збільшення пропускної спроможності та надійності мережі;
- зниження навантаження на трансформаторну підстанцію шляхом оптимального розподілу споживачів;
- підвищення показників якості електричної енергії;
- збільшення терміну експлуатації за рахунок використання сучасного обладнання;
- економії спожитої енергії за рахунок зниження втрат при передачі;
- економії коштів при подальшому обслуговуванні.

Реконструкція електричної мережі є економічно доцільною з точки зору підвищення її технічних параметрів. Технічні параметри в свою чергу безпосередньо впливають на економію коштів під час її подальшої експлуатації за рахунок врахування можливості її розширення та збільшення можливого струмового навантаження.

#### **1. Розрахунок капітальних витрат**

Капітальні інвестиції – це кошти, призначені для створення і придбання основних фондів і нематеріальних активів, що підлягають амортизації.

Визначаємо величину проектних капіталовкладень (К<sub>пр</sub>) за формулою:

$$
K_{\rm np} = K_{\rm o6} \cdot (\sum_{i=1}^{\rm K} L_{\rm i}) + 3_{\rm T3C} + 3_{\rm M} + 3_{\rm np} \,, \tag{1.1}
$$

де  $K_{06} \cdot (\sum_{i=1}^{K} \mathbf{I}_{i})$  $_{i=1}^{K}$ Ц<sub>і</sub>)- вартість придбання електрообладнання ( засобів автоматизації, програмного забезпечення тощо) за проектом або сумарна вартість комплектуючих елементів і - го виду, необхідних для реалізації прийнятого технічного рішення;

к – кількість необхідних комплектуючих елементів;

Зтзс – транспортно-заготівельні і складські витрати;

 $3<sub>M</sub>$  – витрати на монтажні роботи;

З<sup>н</sup> – витрати на налагоджувальні роботи;

Зпр – інші одноразові вкладення грошових коштів.

Визначаємо витрати на монтажні  $(3<sub>M</sub>)$  і налагоджувальні роботи  $(3<sub>H</sub>)$  за формулою:

$$
3_{M(H)} = \sum (q_i \cdot a_i \cdot t_i) \cdot K_{\mu} \cdot K_{\text{cm}} \cdot K_{\text{np}} , \qquad (1.2)
$$

де  $\Psi_i$  – чисельність працівників і-го розряду, необхідних для виконання певного обсягу монтажних (налагоджувальних) робіт, чол.;

 $a_i$  – годинна тарифна ставка *i*-го розряду, грн.;

 $t_i$ -час, необхідний для виконання певного обсягу монтажних (налагоджувальних) робіт, год.;

 $K_{\pi}$  – коефіцієнт, що враховує розмір доплат;

Ксм – коефіцієнт, що враховує відрахування на соціальні заходи;

Кпр – коефіцієнт, що враховує інші витрати на здійснення монтажних (налагоджувальних) робіт.

Коефіцієнт доплат у важких умовах праці  $K_n = 1,14$ ;

Коефіцієнт ЄСВ  $K_{cm} = 1,22$ ;

Коефіцієнт монтажно-налагоджувальних робіт  $K_{np} = 1, 1$ .

$$
3_{M(H)} = ((1.67,2.28) + (2.58,3.28) + (1.53,7.28) + (1.52,8.28))
$$

$$
-1,14-1,22-1,1 = 12,46
$$
 **THE. TPH.**

Визначаємо транспортно-заготівельні і складські витрати (З<sub>тзс</sub>), які формуються на основі чинних тарифів ( перевезення 34 тон вантажу за маршрутом Новомосковськ – Полтава, та 7 тон – за маршрутом Київ – Полтава) [29]:

$$
3_{\text{T3C}} = 6.27 \text{ TMC. rph.}
$$

Одноразові вкладення грошових коштів (Зпр) обумовлені витратами з демонтажу застарілого обладнання [27] складають:

$$
3_{\text{np}} = 10{,}31 \text{~rnc. rph.},
$$

Згідно формули (1.1) визначаємо величину проектних капіталовкладень:

$$
K_{\text{np}} = 303{,}52 + 6{,}27 + 12{,}46 + 10{,}31 = 332{,}56 \text{ ruc. rph.}
$$

Зводимо капітальні витрати до ( табл. 1.1):

#### Таблиця 1.1 - Зведення капітальні витрат

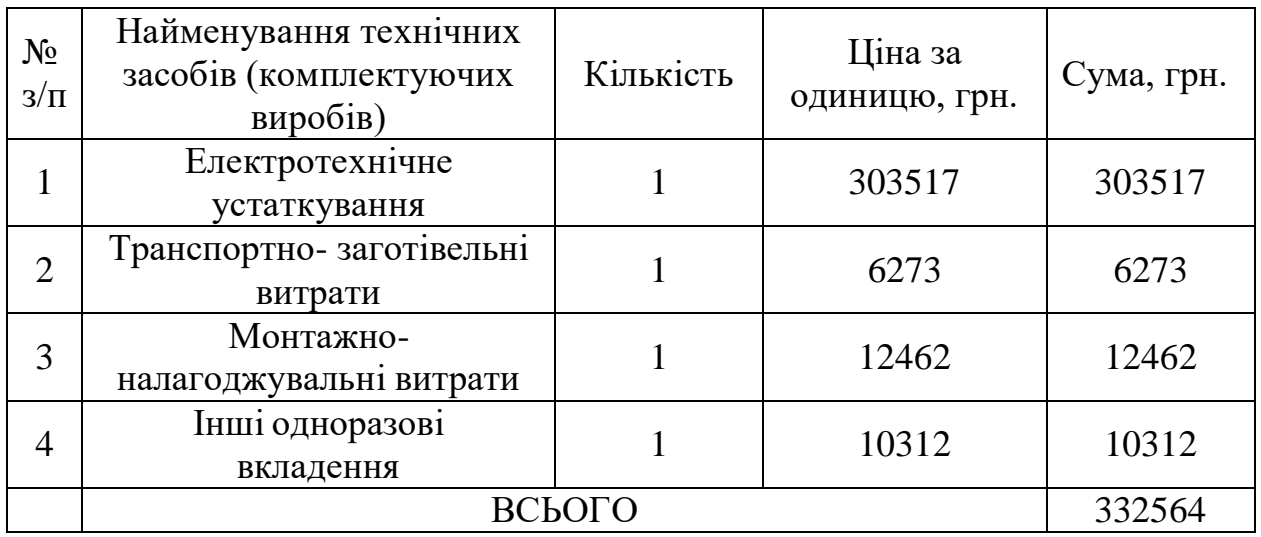

#### **2. Розрахунок експлуатаційних витрат**

Експлуатаційні витрати - це поточні витрати на експлуатацію та обслуговування об'єкта проектування за певний період (рік), виражені в грошовій формі.

До основних статей експлуатаційних витрат електротехнічного устаткування відносяться:

- амортизаційні відрахування (C<sub>a</sub>);
- заробітна плата обслуговуючого персоналу  $(C_3)$ ;
- єдиний соціальний внесок  $(C_c)$ ;
- витрати на технічне обслуговування й поточний ремонт устаткування та мереж  $(C_T)$ ;
- вартість електроенергії, що буде споживана об'єктом проектування або втрат електроенергії  $(C_2)$ ;
- інші експлуатаційні витрати  $(C_{\text{TD}})$ .

Таким чином, річні експлуатаційні витрати складають:

$$
C = Ca + C3 + Cc + CT + C3 + Cnp, rph.,
$$
 (2.1)

#### **2.1 Розрахунок амортизаційних відрахувань**

Амортизація об'єкта основних засобів нараховується виходячи з терміну його корисного використання. Строк корисного використання (експлуатації) об'єктів основних засобів і нематеріальних активів визначається підприємством самостійно, виходячи з очікуваних економічних вигод, технічних і якісних характеристик основного засобу, морального і фізичного зносу, а також інших факторів, які можуть вплинути на можливість використання.

Норма амортизації при прямолінійному методі постійна протягом усього амортизаційного періоду і дорівнює [26]:

$$
\text{Ha} = \frac{\Phi \Pi - \Pi}{\Phi \Pi \cdot \Pi} \cdot 100\frac{\%}{\%}
$$
 (2.2)

де  $\Phi_{\rm n}$  – первісна вартість об'єкта основних засобів;

Л – розрахункова ліквідаційна вартість основних засобів, при прямолінійному методі амортизації вважаємо її рівною нулю;

 $T_{\text{n}}$  – термін корисного використання (амортизаційний період), для обладнання вважаємо його рівним 5 років.

$$
Ha = \frac{332,56 - 30,35}{332,56 \cdot 5} \cdot 100 = 18,17\%
$$

Тоді річні амортизаційні відрахування АО за прямолінійним методом визначаються:

$$
AO = \frac{\Phi \pi \cdot Ha}{100} \qquad , \tag{2.3}
$$

$$
AO = \frac{332,56 \cdot 18,17}{100} = 60,43 \text{ TMC.FpH.},
$$

Заносимо результати розрахунків до (табл. 2.1).

| No<br>$3/\Pi$ | Найменування                    | Капітальні<br>інвестиції, тис.<br>грн. | Норма<br>амортизації,<br>$\%$ | Сума<br>амортизації,<br>тис. грн. |
|---------------|---------------------------------|----------------------------------------|-------------------------------|-----------------------------------|
|               | Електротехнічне<br>устаткування | 332,56                                 | 18,17                         | 60,43                             |

Таблиця 2.1 - Розрахунок амортизаційних відрахувань

**2.2 Визначення річних витрат на технічне обслуговування і поточний ремонт**

Річні витрати на технічне обслуговування і поточний ремонт електротехнічного обладнання включають витрати на матеріали, запасні частини, заробітну плату ремонтним робітникам і можуть визначатися за фактичними даними підприємства.

Витрати на поточний ремонт апаратури автоматики і систем автоматизації розраховуємо за формулою:

$$
3_{m.p.} = \sum_{i=1}^{n} \left( R_i \cdot t_i \cdot m_i \cdot R_{\Sigma i} + \frac{S_i \cdot \Pi_i}{T_i} \cdot T_{\phi} \right)
$$
(2.4)

де n – число пристроїв автоматики, що підлягають ремонту;

 $R_i$  – годинна ставка робітників, що виконують ремонт, грн;

 $t_i$  – трудомісткість одного ремонту при категорії складності ремонту в одну ремонтну одиницю залежно від виду ремонту год./од., (малого - 1,2; середнього – 7; капітального – 15);

mi – число ремонтів за рік (малих ремонтів - 2, середніх - 1, капітальних -  $(0.1)$ :

 $R_{\Sigma}$  – сумарна категорія складності ремонту в залежності від виду електрообладнання;

 $S_i$  - вартість однотипних замінних елементів, грн.;

 $\Pi_i$  – кількість однотипних замінних елементів;

Ті – середній термін служби деталей даного типу, год.;

 $T_{\phi}$  – число годин роботи апаратури на рік, год.

$$
3_{\text{T.p}} = 2 \cdot \left( 111.4 \cdot 1.2 \cdot 2 \cdot 17.05 + \frac{2821 \cdot 8}{301480} \cdot 840 \right) = 10.37 \text{ TMC. F}.
$$

#### **2.3 Розрахунок вартості спожитої електроенергії**

Вартість електроенергії, споживаної об'єктом проектування протягом року, визначається виходячи з його встановленої потужності, річного фонду робочого часу об'єкта проектування та втрат електроенергії за формулою:

$$
C_e = W_p \cdot H_e, \text{rph.}, \tag{2.5}
$$

де  $Wp -$ кількість спожитої за рік електроенергії, кВт ∙ год.;

Це – тариф на електроенергію станом на конкретну дату, грн. / кВт ∙ год.

Так як проектований об`єкт майже не споживає активну енергію, то вартість споживаної енергії можна не враховувати.

#### **2.4 Визначення інших витрат**

Інші витрати по експлуатації об'єкта проектування включають витрати з охорони праці, на спецодяг та ін. Згідно з практикою, ці витрати визначаються у розмірі 4 % від річного фонду заробітної плати обслуговуючого персоналу. Зважаючи на відсутність даних щодо заробітної плати, оскільки проектованих об`єкт не потребує постійного обслуговування – інші витрати вважаємо відстуніми.

Таким чином, річні експлуатаційні витрати, за формулою (2.1) складають:

$$
C = 60,43 + 10,37 = 70,8
$$
 тис. грн.

#### **Висновки**

За результатами розрахунку були отримані значення капітальних витрат на будівництво об`єкту та визначені сумарні експлуатаційні витрати.

Значення результатів розрахунку зведено до (табл. 3.1).

Таблиця 3.1 - Результати економічних розрахунків

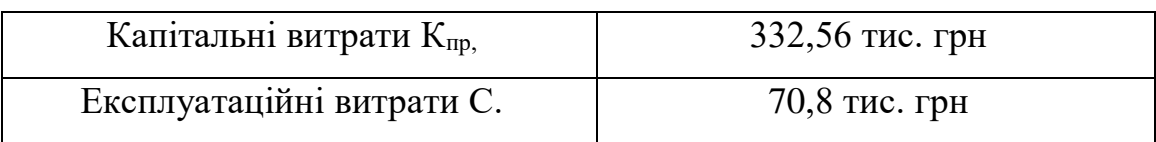

**РОЗДІЛ ОХОРОНИ ПРАЦІ**

## **1.1 Аналіз небезпечних і шкідливих виробничих чинників у процесі реконструкції ЛЕП напругою до 1 кВ**

Повітряна лінія електропередачі, виконана за допомогою самонесучих ізольованих проводів, відноситься до лінійного об`єкту інженерно-транспортної інфраструктури, на якому відсутні виробничі приміщення. ЛЕП напругою до 1 кВ призначена для розподілу електричної енергії між побутовими споживачами.

При будівництві та реконструкції ЛЕП можуть мати місце такі небезпечні та шкідливі фактори:

1) Фізично небезпечні та шкідливі виробничі фактори:

- можливість травматизму електричним струмом, через його наявність на струмоведучих частинах конструкцій;

- можливість появи напруги небезпечного рівня на інших типах конструкцій, через пошкодження струмоведучих частин;

- травматизм від рухомих частин машин та використаного обладнання;

2) Психофізіологічні небезпечні і шкідливі виробничі фактори:

- фізичне перевантаження;

- монотонність труда;

- емоційне перевантаження.

Розподіл електричної енергії між побутовими споживачами виконується за допомогою чотирьох-провідної мережі напругою 0,4 кВ.

В мережах напругою до 1 кВ електротехнічне обладнання має режим глухозаземленої нейтралі.

#### **1.2 Інженерно-технічні заходи щодо охорони праці на об'єкті**

Безпека виконання робіт при спорудженні та експлуатації електричного устаткування ЛЕП напругою до 1кВ забезпечується застосуванням ряду технічних засобів, використання яких можливо окремо або в поєднанні з іншими.

Для забезпечення охорони праці і техніки безпеки на об`єкті передбачено:

- використання технічно досконалого обладнання;
- розміщення обладнання із забезпеченням його вільного обслуговування;
- виконання будівельно-монтажних робіт за технологічними картами;
- виконання заземлення елементів електроустановок з нормованою ПУЄ [3] величиною опору і конструкцією, яка відповідає вимогам СНиП 3.05.06-85 [20];
- застосування типових конструкцій ЛЕП;
- використання при виконанні будівельно-монтажних робіт машин і механізмів, в конструкціях яких закладені принципи охорони праці;
- високий рівень механізації будівельно-монтажних робіт.

В процесі експлуатації, роботи на повітряній ізольованій лінії ( ПЛІ ) напругою 0,4 кВ можуть проводитись без відключення лінії ( під напругою) або з відключенням згідно з рекомендаціями СОУ-Н ЕЕ 40.1-21677681- 85:2013 [21].

Згідно з рекомендаціями ПУЕ [3] на початку і в кінці кожної магістралі ПЛІ, на кінці лінійних відгалужень і на опорах, які обмежують прогони перетину ПЛІ з повітряною не ізольованою лінію, на проводах передбачено встановлення затискачів для приєднання комплектів переносного заземлення.
При необхідності виконання робіт з відключенням одної окремої жили або ділянки мережі ПЛІ з обох боків від місця проведення робіт жили заземлюються за допомогою переносних заземлювачів. На затискачах перевіряється відсутність напруги за допомогою індикатора напруги [3].

Бригада, що виконує роботи на ПЛІ, повинна бути укомплектована засобами індивідуального захисту, інвентарними переносними заземлювальними пристроями, слюсарномонтажним інструментом з ізоляційними рукоятками, набором необхідного монтажного інструменту, засобами зв'язку з диспетчером.

Реконструкція ділянок повітряних ліній поблизу діючих, що знаходяться під напругою, повинно виконуватись згідно з ГКД 34.03.806-2002 [22], із дотриманням нормованих відстаней від проводів до працюючих машин і механізмів, їх належного заземлення та інших заходів, що забезпечують безпеку виконання робіт.

При монтажу проводів під діючою лінією електропередачі необхідно виконувати заходи з попередження підхльостування проводів, які монтуються.

В тих випадках, коли вимоги щодо відстані від елементів діючих електроустановок, що знаходяться під напругою, до працюючих механізмів виконати неможливо, необхідно відключати і заземляти ці електроустановки. Кількість, тривалість і час таких відключень повинні бути вказані до виконання робіт та погоджені з АТ «ПОЛТАВАОБЛЕНЕРГО».

Встановлення і робота вантажопідіймальних механізмів безпосередньо під проводами ПЛІ, яка знаходиться під напругою – забороняється.

#### **1.3 Заходи з пожежної безпеки**

Проектування об'єкту, розглянутого у кваліфікаційній роботі, виконано із дотриманням вимог щодо його пожежної безпеки. Для запобігання пожежам слід утримувати охоронні зони запроектованих ПЛІ-0,4 кВ в належному стані. Періодично виконувати скошування сухої трави, підрізку гілок дерев, утримувати протипожежну обваловку запроектованих опор, діаметром не менше 1 м, утримувати в належному стані заземлювальні пристрої на ЛЕП, перевіряти їх фактичний опір [3].

При дотриманні зазначених заходів, проектований об'єкт можливо вважати пожежобезпечним [25].

Пожежна безпека забезпечується використанням негорючих матеріалів, конструкцій, дотриманням захисних мір, з експлуатації відповідного сертифікованого обладнання, автоматичним відключенням струмів короткого замикання, дотриманням безпечної відстані між кабелями, проводами і будівельними частинами.

Проектований об'єкт не відноситься до вибухонебезпечних об'єктів, а також до об`єктів, на яких зберігаються та/або транспортуються матеріали та/або напівфабрикати з небезпечними та шкідливими властивостями.

Пожежна безпека при будівельно-монтажних роботах та експлуатації ЛЕП з дотриманням вимог НАПБ А.01.001-2014 [23] та СОУ-Н ЕЕ 40.1- 21677681-88:2013 [21] забезпечується:

- застосуванням вогнетривких конструкцій;
- заземленням опор ПЛІ-0,38 кВ;
- використанням ОПН;
- автоматичним відключенням струмів короткого замикання;
- застосуванням проводів ПЛІ з оболонкою, що не розповсюджує горіння.

#### **1.4 Розрахунок захисного заземлення**

Мета розрахунку – визначення параметрів захисного заземлення проектованого обладнання, його кількості та розміщення на плані об`єкту.

Розглянуте електроустаткування ( КТП ) працює під напругою 6/0,4 кВ, режим роботи нейтралі- глухозаземлена [3].

Електроди проектованого заземлювача розміщуються в товщі землі, з заглибленням на 3м. Питомий опір грунту приймаємо  $\rho = 67$  Ом  $\cdot$ м. Грунт – суглинок. Кліматична зона – ІІІ.

Для мереж напругою до 1000 В ( 380/220 В ) згідно з вимогами ПУЕ величина опору складає  $R_{3\pi} \leq 4$  Ом [3].

Визначимо розрахунковий однофазний струм замикання на землю у мережі напругою 6 кВ [19]:

$$
I_3 = \frac{\sqrt{3}U_{\Phi}}{350} (3.5l_{K.\Lambda.} + l_{B.\Lambda.}), \text{ A}, \qquad (1.1)
$$

де *U*<sup>ф</sup> – фазна напруга мережі, кВ;

*lк*.*л*., *lв*.*л*. – відповідно довжина електрично зв'язаних кабельних і повітряних ліній, км.

$$
I_3 = \frac{\sqrt{3} \cdot 6}{350} (3, 5 \cdot 32 + 510) = 18,4 \text{ A}.
$$

Визначаємо величину опору заземлюючого пристрою в мережі 6 кВ:

$$
R_{3.\Pi.} = \frac{U_3}{I_3},\tag{1.2}
$$

де *U<sup>з</sup> =*125 В, так як заземлюючий пристрій виконується загальним для мереж високої та низької напруги підстанції.

$$
R_{3\text{.}\mathrm{m}} = \frac{125}{18,4} = 6,79 \text{ Om}.
$$

Згідно до вимог ПУЕ для мереж до 1000 В ( 380/220 В ) величина опору заземлення складає  $R_{3\pi} \leq 4$  Ом. Таким чином, з метою дотримання нормативних показників, для подальших розрахунків обираємо найменше значення опору заземлювача [3]:

$$
R_{3.\Pi.} \leq 4 \, \text{Om}.
$$

В якості вертикальних заземлювачів приймаємо стержні із круглої сталі довжиною  $l_{\beta} = 3$  *м*.

Питомий опір ґрунту  $\rho = 67$  Ом  $\cdot$  м.

Підвищуючий коефіцієнт *ψ =* 1,3.

Визначаємо опір грунту:

$$
\rho_{\text{pos.}} = \psi \cdot \rho = 1.3 \cdot 67 = 87.1 \text{ OM} \cdot \text{m}^2. \tag{1.3}
$$

Визначаємо опір одного стержня [19]:

$$
R_{o.B} = 0,227 \cdot \rho_{\text{po3}} = 0,227 \cdot 87,1 = 19,77 \text{ OM}.
$$

Згідно відомих даних про розміри проектованої КТП приймаємо, що вертикальні заземлювачі розташовані по периметру, з відстанню між ними  $a = 3$  м. Периметр заземлюючого контуру складає  $P = 23.8$  м.

Визначаємо необхідну кількість заземлюючих пристроїв.

$$
\pi = \frac{P}{a} = \frac{23.8}{3} \approx 8 \text{ m}.
$$
 (1.4)

Остаточно приймаємо до установки 8 штук вертикальних заземлювачів.

По довідковим даним при відношенні  $l_{\rm B}$  $= 1$  i n = 8 шт. визначаємо коефіцієнт використання  $\eta_{\rm B} = 0.59$ .

З отриманих результатів можна зробити висновок, що встановлення 8 стержнів вертикальних заземлювачів забезпечує необхідну величину опору заземлюючого пристрою, зазначеного у ПУЕ.

Вибране захисне обладнання відображено на плані проектованої КТП, рисунок 1.

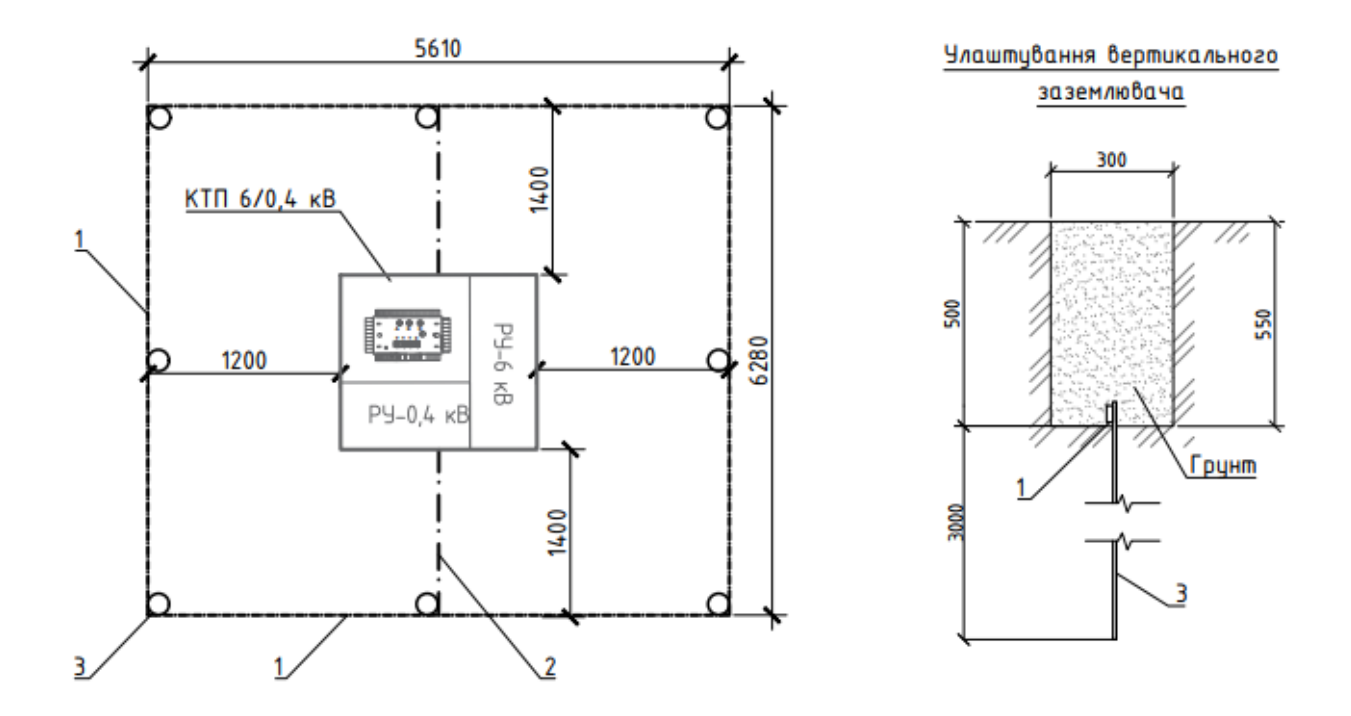

Рисунок 1 – План встановленої КТП з заземленням

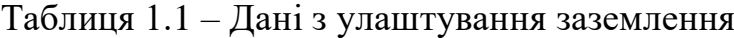

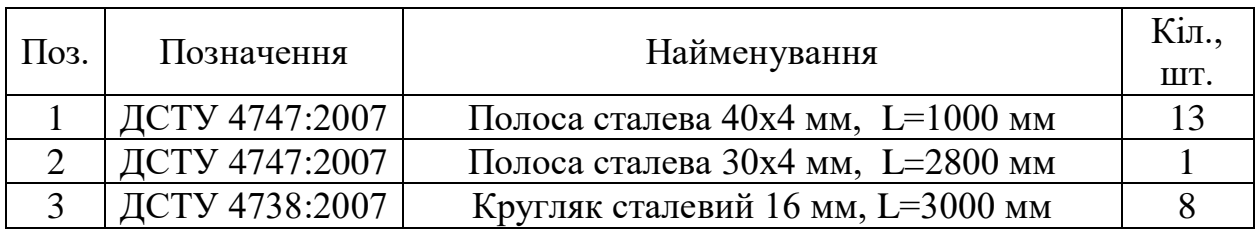

#### **1.5 Дії персоналу за надзвичайних ситуацій**

Під час роботи розподільчих електричних мереж напругою 0,4 кВ можуть виникати наступні ситуації, які можна вважати аварійними [3]:

- відключення ліній 0,4 кВ захисними пристроями з подальшим успішним АПВ або РПВ;
- відключення ліній 0,4 кВ захисними пристроями з подальшим неуспішним АПВ або РПВ;
- поява однофазного замикання на землю;
- відключення лінії вручну за наявності загрози життю людей або стану обладнання.

У надзвичайних ситуаціях необхідно:

- диспетчер електропостачальної компанії забов`язаний згідно з прийнятим регламентом довести до відома персоналу про факт відключення лінії 0,4 кВ, результати АПВ та РПВ та організувати огляд лінії;
- огляд лінії та підключених до неї електроустановок (РП, ТП, перемикачів) виконується негайно, якщо відключення призвело до знеструмлення споживача. В інших випадках, у тому числі і за успішного АПВ або РПВ, огляд виконується у світлий час доби, не пізніше 15 діб після відключення за рішенням головного інженера компанії, залежно від категорії споживача.

#### **ВИСНОВКИ**

У кваліфікаційній роботі представлено та вирішено завдання з розробки базових підходів до автоматизованого CAD проектування ліній електропередачі напругою до 1 кВ.

Запропоноване рішення передбачає автоматизацію побудови траси лінії електропередачі з подальшим розрахунком електричних параметрів мережі за допомогою використання програми SiCAD.

За результатами сформованих підходів до автоматизованого проектування було проведено електричний розрахунок мережі від проектованої КТП-206 А у м. Полтава. Під час розрахунків було визначено електричне навантаження на проектовану трансформаторну підстанцію, визначено струми КЗ та величини втрати напруги у характерних точках схеми та вибране сучасне електротехнічне устаткування виробництва компанії SICAME Україна.

Також у роботі було проведено дослідження впливу приватних сонячних електростанцій на зміну режимів роботи електричної мережі. Дослідження проводилися для двох режимів: режиму зимового вечірнього максимуму споживання та літнього максимуму генерації. Результати досліджень показали, що СЕС мають значний вплив на роботу мережі, оскільки під час активної генерації відбувається значне перетікання потужностей в напряму від СЕС до трансформаторної підстанції. Наявність цього фактору відіграє значну роль при виборі обладнання, оскільки величини струмів у точках генерації в кілька раз перевищують допустимі значення.

За результатами економічних розрахунків було визначено капітальні витрати, що складають 332,56 тис.грн., та експлуатаційні – 70,8 тис.грн.

У розділі «Охорона праці» обґрунтовано заходи з техніки безпеки під час роботи на об`єкті та проведено розрахунок захисного заземлення.

Рішення, запропоновані у кваліфікаційній роботі призведуть до значної економії часу інженерів – проектувальників, а також до мінімізації помилок, спричинених людським фактором за рахунок спрощення та автоматизації розрахунку. Також запропоновані рішення спрямовані на підвищення надійності функціонування розподільчих електричних мереж, підвищення ремонтопридатності електричного обладнання, зниження збитків спричинених перервами у електропостачанні побутових споживачів.

#### **ПЕРЕЛІК ДЖЕРЕЛ ПОСИЛАННЯ**

1. ДБН А.2.2-3 «Склад та зміст проектної документації на будівництво».

2. ДСТУ Б А.2.4-4 «Основні вимоги до проектної і робочої документації».

3. ПУЕ Правила улаштування електроустановок (перше переглянуте, перероблене, доповнене та адаптоване до умов України видання), 2017 р.

4. ДБН А.3.1-5- 2016 «Організація будівельного виробництва».

5. СОБУ МЕВ ЕЕ 40,1-00100227-01 «Побудова та експлуатація електричних мереж. Технічна політика. Частина 2. Технічна політика у сфері побудови та експлуатації розподільчих електричних мереж».

6. Технічне завдання на проектування «Реконструкція електричних мереж 0,38 і 6 кВ від ТП-206 (Л-2) в м. Полтаві Полтавської області.

7. Сайт компанії AutoCAD, URL: [https://www.autodesk.ua/.](https://www.autodesk.ua/)

8. Сайт компанії Sicame, URL: https://www.sicame.com.ua/84-sicaddescription.html.

9. Онлайн сервіс SiCAD, URL: [https://app.sicad.org/ua.](https://app.sicad.org/ua)

10. Инженерная геодезия. Учебник, Г. А. Федотов. Издательство: Инфра-М, 2013 г, 479 с.

11. Проектування електричних мереж 0,4-35 кВ у онлайн програмі SiCAD з типовими рішеннями SICAME, відео інструкція, URL: https://www.youtube.com/watch?v=EgactFhLNjg&t=181s.

12. Проект повторного застосування «Типові будівельні конструкції, вироби, вузли» АРХ. № 202.2н, Киів 2012.

13. ДБН В.2.5-23:2010. «Проектування електрообладнання об'єктів цивільного призначення».

14. Завдання на проектування «Реконструкція електричних мереж 0,38 кВ і 6 кВ від ТП-206 (Л-2) в м. Полтаві Полтавської області, 2021 р., 52 с.

15. ПАО «Завод Южкабель» URL: [https://yuzhcable.com.ua/.](https://yuzhcable.com.ua/)

16. СОУ*-*Н МПЕ 40.1.20.509:2005 «Эксплуатация силовых кабельных линий напряжением до 35 кВ».

17. ГІД 34.20.178:2005 «Проектирование электрических сетей напряжением  $0,4-110$  kB».

18. СОУ-Н ЕЕ 40.1-21677681-83:2013 «Вимоги до проектування повітряних ліній електропередавання напругою від 6 кВ до 35 кВ з проводами із захисним покриттям».

19. Методичні вказівки з виконання розділу "Охорона праці" в дипломних проектах студентів інституту електроенергетики. /Уклад. В.І. Голінько, В.Ю. Фрундін, Я.Я. Лебедєв, В.Є. Колесник – Дніпропетровськ: Національний гірничий університет.  $-2004$ .  $-6$  с.

20. СНиП 3.05.06-85 «Электротехнические устройства від 01.07.1986»;

21. СОУ-Н ЕЕ 40.1-21677681-85:2013 «Експлуатація повітряних ліній електропередавання напругою до 1 кВ з самоутримними ізольованими проводами. Інструкція».

22. ГКД 34.03.806-2002 «Инструкция по охране труда для работников, выполняющих ремонтно-эксплуатационные работы на оборудовании, находящемся под действием наведенного напряжения»

23. Правила пожежної безпеки України. А.01.001-2014. URL: http://deosrelease.com/image/catalog/img/pdf/NAPB%20A.01.001-2014.pdf

24. ГОСТ 12. 1. 030-81. ССБТ. «Электробезопасность, защитное заземление, зануление». – М.: Издательство стандартов, 1982. – 9 с.

25. Правила технічної експлуатації електроустановок споживачів» URL: https://zakon.rada.gov.ua/laws/show/z1143-06#Text

26. Методичні вказівки до виконання економічної частини кваліфікаційної роботи для студентів спеціальності 141 «Електроенергетика, електротехніка та електромеханіка» (кваліфікаційний рівень - бакалавр) / Укладачі: Л.В. Тимошенко, Н.В. Дементьєва - Дніпро: НГУ, 2021. - 14 с.

27. Електротехнічне устаткування, URL: https://ukfreewell.com.ua/gbi.

28. Лінійна арматура: URL: [https://www.sicame.com.ua/produktsiya/.html.](https://www.sicame.com.ua/produktsiya/.html)

29. Доставка вантажу по Україні: URL: https://www.maktrans.com/ua/prices.

30. Вимоги нормоконтролю до виконання кваліфікаційної роботи.

31. ГНД 341.004.003.001-2002 «Інструкція з проектування електромереж 110–0,38 кВ м. Києва.

# **ДОДАТОК А**

### Відомість матеріалів кваліфікаційної роботи

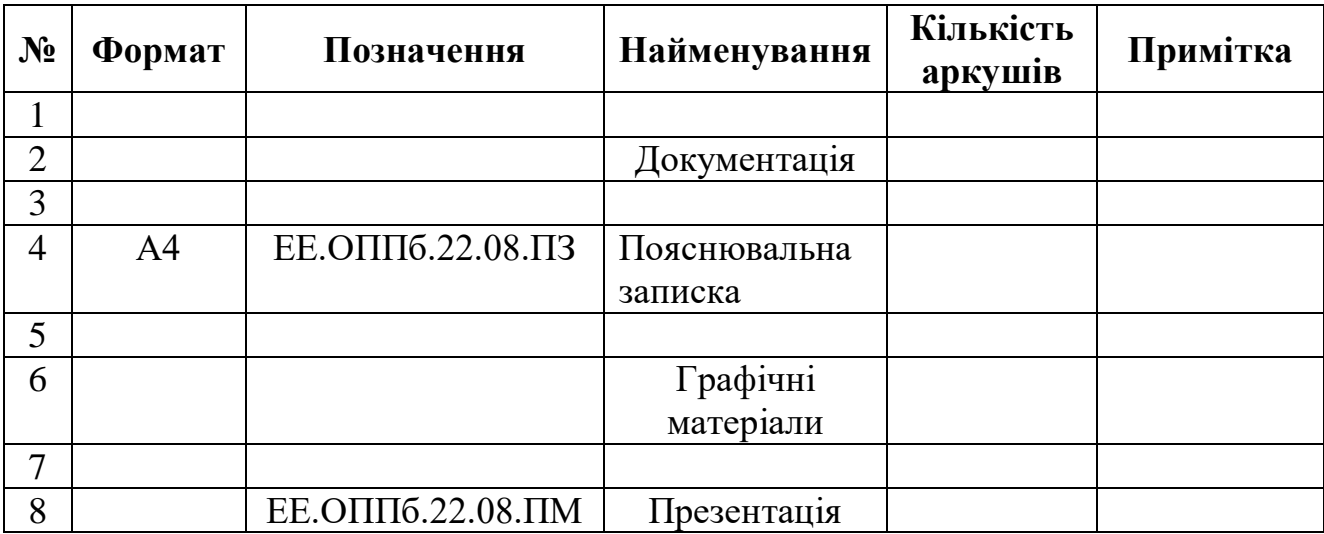

# **ДОДАТОК Б**

Відгук керівника кваліфікаційної роботи

# **ДОДАТОК В**

Відгук керівників розділу «Охорони праці» та «Економічного розділу»